# <span id="page-0-0"></span>**Manual de Serviço do Dell™ XPS™ L501X**

- [Antes de começar](file:///C:/data/systems/xpsL501X/pt/SM/before.htm#wp1435071) **[Bateria](file:///C:/data/systems/xpsL501X/pt/SM/battery.htm#wp1451391)** [Tampa do módulo](file:///C:/data/systems/xpsL501X/pt/SM/module_c.htm#wp1451391) [Módulo\(s\) de memória](file:///C:/data/systems/xpsL501X/pt/SM/memory.htm#wp1180190) [Mini-Card\(s\) sem fios](file:///C:/data/systems/xpsL501X/pt/SM/minicard.htm#wp1180236) [Unidade óptica](file:///C:/data/systems/xpsL501X/pt/SM/odd.htm#wp1192085) [Conjunto do apoio para as mãos](file:///C:/data/systems/xpsL501X/pt/SM/palmrest.htm#wp1038494) [Placa do botão de alimentação](file:///C:/data/systems/xpsL501X/pt/SM/pwrbutto.htm#wp1179886) [Bateria de célula tipo moeda](file:///C:/data/systems/xpsL501X/pt/SM/coinbatt.htm#wp1179886) [Unidade de disco rígido](file:///C:/data/systems/xpsL501X/pt/SM/hdd.htm#wp1192085) **[Teclado](file:///C:/data/systems/xpsL501X/pt/SM/keyboard.htm#wp1179891)** [Ecrã](file:///C:/data/systems/xpsL501X/pt/SM/display.htm#wp1109848) [Módulo da câmara](file:///C:/data/systems/xpsL501X/pt/SM/camera.htm#wp1084976)
- [Tampa superior](file:///C:/data/systems/xpsL501X/pt/SM/topcover.htm#wp1000550) [Ventoinha](file:///C:/data/systems/xpsL501X/pt/SM/fan.htm#wp1000550) **[Subwoofer](file:///C:/data/systems/xpsL501X/pt/SM/woofer.htm#wp1000550)** [Placa interna com tecnologia sem fios Bluetooth](file:///C:/data/systems/xpsL501X/pt/SM/bluetoot.htm#wp1214565) [Conector do adaptador de CA](file:///C:/data/systems/xpsL501X/pt/SM/dccable.htm#wp1189310) [Placa USB](file:///C:/data/systems/xpsL501X/pt/SM/daughter.htm#wp1213253) [Conector do sintonizador de TV](file:///C:/data/systems/xpsL501X/pt/SM/tvincabl.htm#wp1189310) [Dissipador de calor](file:///C:/data/systems/xpsL501X/pt/SM/heatsink.htm#wp1186942) [Módulo do processador](file:///C:/data/systems/xpsL501X/pt/SM/processo.htm#wp1186942) [Placa de sistema](file:///C:/data/systems/xpsL501X/pt/SM/sysboard.htm#wp1039860) **[Altifalantes](file:///C:/data/systems/xpsL501X/pt/SM/speaker.htm#wp1058305)** [Actualizar o BIOS](file:///C:/data/systems/xpsL501X/pt/SM/bios.htm#wp1110207)

# **Notas, Avisos e Advertências**

**ZA NOTA: Uma NOTA fornece informações importantes para ajudar a utilizar melhor o computador.** 

**AVISO: Um AVISO adverte para potenciais danos no hardware ou perda de dados caso as instruções não sejam seguidas.** 

**ADVERTÊNCIA: Uma ADVERTÊNCIA indica potenciais danos no equipamento, lesões corporais ou mesmo morte.** 

**As informações contidas neste documento estão sujeitas a alterações sem aviso prévio. © 2010 Dell Inc. Todos os direitos reservados.**

Marcas comerciais utilizadas neste documento: Dell™, o logótipo DELL e XPS™ são marcas comerciais da Dell Inc.; Microsoft®, Windows® e o logótipo do botão Iniciar do Windows<br>● são marcas comerciais ou marcas registadas da

A reprodução destes materiais, sob qualquer forma, sem a autorização por escrito da Dell Inc. é estritamente proibida.

Modelo regulamentar: série P11F Tipo regulamentar: P11F001

Outubro de 2010 Rev. A00

 **Bateria Manual de Serviço do Dell™ XPS™ L501X** 

- **C** Remover a bateria
- **O** Voltar a colocar a bat
- ADVERTENCIA: Antes de trabalhar no interior do computador, leia as informações de segurança fornecidas com o mesmo. Para obter informações<br>adicionais sobre os melhores procedimentos de segurança, consulte a página inicial **www.dell.com/regulatory\_compliance.**
- **AVISO: Apenas um técnico qualificado e especializado deve efectuar reparações no seu computador. Os danos causados por intervenções não autorizadas pela Dell™ não são abrangidos pela garantia.**
- AVISO: Para evitar descargas electrostáticas, ligue-se à terra utilizando uma pulseira antiestática ou toque periodicamente numa superfície<br>metálica não pintada (como um conector no computador).

**AVISO: Para evitar danos no computador, utilize apenas a bateria concebida para este computador Dell. Não utilize baterias concebidas para outros computadores Dell.**

## <span id="page-1-0"></span>**Remover a bateria**

- 1. Siga as instruções em [Antes de começar](file:///C:/data/systems/xpsL501X/pt/SM/before.htm#wp1435071).
- 2. Vire o computador ao contrário.
- 3. Faça deslizar o trinco de desbloqueio da bateria para o lado.
- 4. Levante a bateria em ângulo e retire-a do respectivo compartimento.

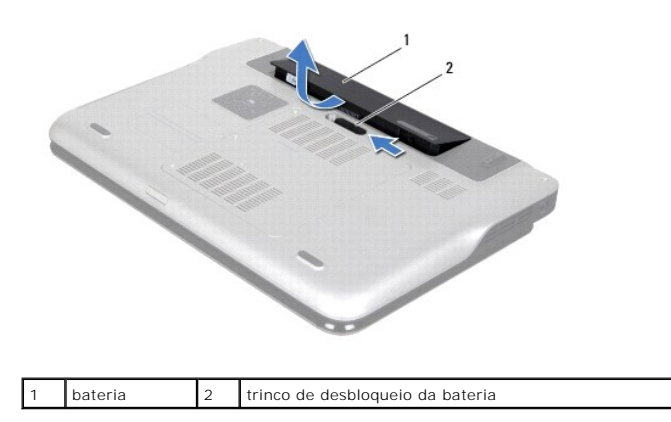

### <span id="page-1-1"></span>**Voltar a colocar a bateria**

**AVISO: Para evitar danos no computador, utilize apenas a bateria concebida para este computador Dell.** 

- 1. Siga as instruções em **[Antes de começar](file:///C:/data/systems/xpsL501X/pt/SM/before.htm#wp1435071)**.
- 2. Alinhe as patilhas na bateria com as ranhuras do compartimento da bateria e pressione a bateria até esta se encaixar no lugar.

#### **Antes de começar Manual de Serviço do Dell™ XPS™ L501X**

- 
- **•** Ferramentas recomendadas **O** Desligar o computador
- 
- [Antes de trabalhar no interior do computador](#page-2-2)

Este manual fornece os procedimentos de remoção e instalação dos componentes no computador. Salvo indicação em contrário, cada procedimento pressupõe que:

- 1 Executou os passos em [Desligar o computador](#page-2-1) e [Antes de trabalhar no interior do computador.](#page-2-2)
- l Leu as informações de segurança fornecidas com o computador*.*
- l Um componente pode ser colocado novamente ou, se adquirido em separado, instalado executando o procedimento de remoção pela ordem inversa.

#### <span id="page-2-0"></span>**Ferramentas recomendadas**

Os procedimentos descritos neste documento podem requerer as seguintes ferramentas:

- l Chave de parafusos pequena
- l Chave de parafusos Phillips
- l Instrumento de plástico pontiagudo
- l Programa de actualização executável do BIOS disponível em **support.dell.com**

# <span id="page-2-1"></span>**Desligar o computador**

- **AVISO: Para evitar a perda de dados, guarde e feche todos os ficheiros abertos e saia de todos os programas abertos antes de desligar o computador.**
- 1. Guarde e feche todos os ficheiros abertos e saia de todos os programas em utilização.
- 2. Para encerrar o sistema operativo, clique em **Iniciar <sup>(2)</sup> e**, em seguida, clique em Encerrar.
- 3. Assegure-se de que o computador está desligado. Se o computador não se tiver desligado automaticamente quando encerrou o sistema operativo, prima e mantenha premido o botão de alimentação até o computador se desligar.

### <span id="page-2-2"></span>**Antes de trabalhar no interior do computador**

Utilize as seguintes directrizes de segurança para ajudar a proteger o seu computador de potenciais danos e ajudar a garantir a sua segurança pessoal.

- ADVERTENCIA: Antes de trabalhar no interior do computador, leia as informações de segurança fornecidas com o mesmo. Para obter informações<br>adicionais sobre os melhores procedimentos de segurança, consulte a página inicial **www.dell.com/regulatory\_compliance.**
- AVISO: Para evitar descargas electrostáticas, ligue-se à terra utilizando uma pulseira antiestática ou toque periodicamente numa superfície<br>metálica não pintada (como um conector no computador).
- AVISO: Manuseie cuidadosamente os componentes e as placas. Não toque nos componentes ou nos contactos da placa. Segure a placa pelas<br>extremidades ou pelo suporte metálico de instalação. Segure nos componentes, como um proc
- **AVISO: Apenas um técnico qualificado e especializado deve efectuar reparações no seu computador. Os danos causados por intervenções não autorizadas pela Dell™ não são abrangidos pela garantia.**
- AVISO: Quando desligar um cabo, puxe pelo respectivo conector ou pela patilha, e não pelo próprio cabo. Alguns cabos possuem conectores com<br>patilhas de bloqueio. Se estiver a desligar este tipo de cabo, prima as patilhas d conectores, mantenha-os alinhados para evitar que os pinos do conector dobrem. Do mesmo modo, antes de ligar um cabo, certifique-se de<br>**ambos os conectores estão correctamente orientados e alinhados.**
- **AVISO: Para evitar danificar o computador, execute os seguintes passos antes de começar a trabalhar no interior do computador.**
- 1. Certifique-se de que a superfície de trabalho é plana e está limpa para evitar que a tampa do computador fique riscada.

2. Desligue o computador (consulte [Desligar o computador](#page-2-1)) e todos os dispositivos a ele ligados.

**AVISO: Para desligar um cabo de rede, desligue primeiro o cabo do computador e, em seguida, desligue o cabo do dispositivo de rede.**

- 3. Desligue todos os cabos telefónicos ou de rede do computador.
- 4. Pressione e ejecte quaisquer cartões instalados do leitor de cartões multimédia.
- 5. Desligue o computador e todos os dispositivos anexados das respectivas tomadas eléctricas.
- 6. Desligue todos os dispositivos ligados do computador.
- **AVISO: Para evitar danificar a placa de sistema, remova a bateria principal (consulte [Remover a bateria\)](file:///C:/data/systems/xpsL501X/pt/SM/battery.htm#wp1442926) antes de efectuar qualquer procedimento no interior do computador.**
- 7. Remova a bateria (consulte [Remover a bateria\)](file:///C:/data/systems/xpsL501X/pt/SM/battery.htm#wp1442926).
- 8. Vire o computador para cima, abra o ecrã e pressione o botão de alimentação para ligar a placa de sistema à terra.
- AVISO: Antes de tocar em qualquer parte interior do computador, ligue-**se à terra tocando numa superfície metálica não pintada, tal como o metal**<br>na parte posterior do computador. Enquanto trabalha, toque periodicamente nu

#### **Actualizar o BIOS Manual de Serviço do Dell™ XPS™ L501X**

Poderá ser necessário actualizar o BIOS quando uma nova actualização for disponibilizada ou quando substituir a placa de sistema. Para actualizar o BIOS:

- 1. Ligue o computador.
- 2. Aceda a **support.dell.com/support/downloads**.
- 3. Localize o ficheiro de actualização do BIOS do seu computador:

**A NOTA: A Etiqueta de Serviço do computador encontra-se na parte inferior do computador** 

Se tiver a Etiqueta de serviço do seu computador:

- a. Clique em **Enter a Tag** (Introduzir o número da etiqueta).
- b. Introduza a etiqueta de serviço do seu computador no campo **Enter a service tag:** (Introduzir uma etiqueta de serviço:), clique em **Go** (Avançar) e avance para o etapa 4

Se não tiver a Etiqueta de Serviço do seu computador:

- a. Clique em **Select Model** (Seleccionar modelo).
- b. Seleccione o tipo de produto na lista **Select Your Product Family** (Seleccionar a família de produtos).
- c. Seleccione a gama de produtos na lista **Select Your Product Line** (Seleccionar a linha de produtos).
- d. Seleccione o número do modelo do produto na lista **Select Your Product Model** (Seleccionar modelo do produto).

**NOTA:** Se tiver seleccionado um modelo diferente e pretender recomeçar, clique em **Start Over** (Recomeçar) na parte superior direita do menu.

- e. Clique em **Confirm** (Confirmar).
- <span id="page-4-0"></span>4. Irá aparecer uma lista de resultados no ecrã. Clique em **BIOS**.
- 5. Clique em **Download Now** (Transferir agora) para transferir o ficheiro mais recente do BIOS. É apresentada a janela **File Download** (Transferência de ficheiro) é apresentada.
- 6. Clique em **Save** (Guardar) para guardar o ficheiro no ambiente de trabalho. O ficheiro será transferido para o ambiente de trabalho.
- 7. Clique em Close (Fechar) quando a janela Download Complete (Transferência concluída) for apresentada.<br>O ícone do ficheiro é apresentado no ambiente de trabalho com o mesmo título do ficheiro de actualização do BIOS ante

8. Faça duplo clique no ícone do ficheiro que se encontra no ambiente de trabalho e siga as instruções apresentadas no ecrã.

#### **Placa interna com tecnologia sem fios Bluetooth Manual de Serviço do Dell™ XPS™ L501X**

- **•** Remover a placa Bluetooth
- $\overline{\bullet}$  Voltar a colocar a placa Blueto
- ADVERTENCIA: Antes de trabalhar no interior do computador, leia as informações de segurança fornecidas com o mesmo. Para obter informações<br>adicionais sobre os melhores procedimentos de segurança, consulte a página inicial **www.dell.com/regulatory\_compliance.**
- **AVISO: Apenas um técnico qualificado e especializado deve efectuar reparações no seu computador. Os danos causados por intervenções não autorizadas pela Dell™ não são abrangidos pela garantia.**
- AVISO: Para evitar descargas electrostáticas, ligue-se à terra utilizando uma pulseira antiestática ou toque periodicamente numa superfície<br>metálica não pintada (como um conector no computador).

**AVISO: Para evitar danificar a placa de sistema, remova a bateria principal (consulte [Remover a bateria\)](file:///C:/data/systems/xpsL501X/pt/SM/battery.htm#wp1442926) antes de efectuar qualquer procedimento no interior do computador.**

## <span id="page-5-0"></span>**Remover a placa Bluetooth**

- 1. Siga as instruções em [Antes de começar](file:///C:/data/systems/xpsL501X/pt/SM/before.htm#wp1435071).
- 2. Remova a bateria (consulte [Remover a bateria\)](file:///C:/data/systems/xpsL501X/pt/SM/battery.htm#wp1442926).
- 3. Remova a tampa do módulo (consulte [Remover a tampa do módulo](file:///C:/data/systems/xpsL501X/pt/SM/module_c.htm#wp1442926))
- 4. Remova o(s) módulo(s) de memória (consulte [Remover o\(s\) módulo\(s\) de memória](file:///C:/data/systems/xpsL501X/pt/SM/memory.htm#wp1180211)).
- 5. Remova o conjunto do apoio para as mãos (consulte [Remover o conjunto do apoio para as mãos](file:///C:/data/systems/xpsL501X/pt/SM/palmrest.htm#wp1044787)).
- 6. Remova o teclado (consulte [Remover o teclado\)](file:///C:/data/systems/xpsL501X/pt/SM/keyboard.htm#wp1201059).
- 7. Remova o conjunto do ecrã (consulte [Remover o conjunto do ecrã](file:///C:/data/systems/xpsL501X/pt/SM/display.htm#wp1212160)).
- 8. Siga as instruções de [etapa 9](file:///C:/data/systems/xpsL501X/pt/SM/topcover.htm#wp1037074) a [etapa 14](file:///C:/data/systems/xpsL501X/pt/SM/topcover.htm#wp1038618) na secção [Remover a tampa superior.](file:///C:/data/systems/xpsL501X/pt/SM/topcover.htm#wp1035974)
- 9. Vire ao contrário o conjunto da tampa superior.
- 10. Desligue o cabo da placa Bluetooth do conector na placa de sistema.
- 11. Levante e retire a placa Bluetooth da ranhura na tampa superior.

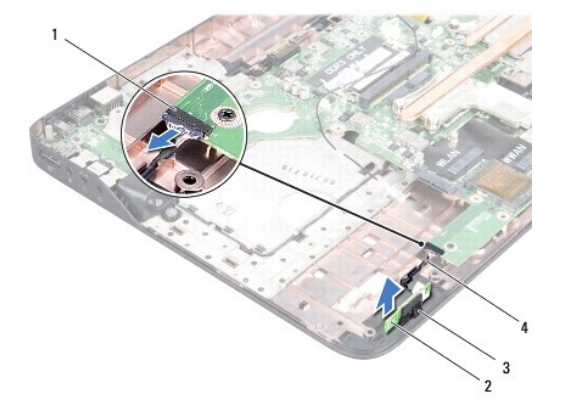

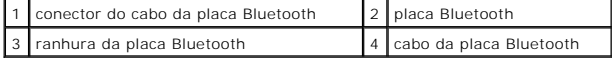

# <span id="page-6-0"></span>**Voltar a colocar a placa Bluetooth**

- 1. Siga as instruções em [Antes de começar](file:///C:/data/systems/xpsL501X/pt/SM/before.htm#wp1435071).
- 2. Faça deslizar a placa Bluetooth para dentro da ranhura na tampa superior.
- 3. Ligue o cabo da placa Bluetooth ao conector na placa de sistema.
- 4. Siga as instruções de [etapa 9](file:///C:/data/systems/xpsL501X/pt/SM/topcover.htm#wp1037993) a [etapa 12](file:///C:/data/systems/xpsL501X/pt/SM/topcover.htm#wp1037722) na secção [Voltar a colocar a tampa superior](file:///C:/data/systems/xpsL501X/pt/SM/topcover.htm#wp1036191).
- 5. Volte a colocar o conjunto do ecrã (consulte [Voltar a colocar o conjunto do ecrã](file:///C:/data/systems/xpsL501X/pt/SM/display.htm#wp1205821)).
- 6. Volte a colocar o teclado (consulte [Voltar a colocar o teclado](file:///C:/data/systems/xpsL501X/pt/SM/keyboard.htm#wp1179994)).
- 7. Volte a colocar o conjunto do apoio para as mãos (consulte [Voltar a colocar o conjunto do apoio para as mãos](file:///C:/data/systems/xpsL501X/pt/SM/palmrest.htm#wp1063475)).
- 8. Volte a colocar o(s) módulo(s) de memória (consulte [Voltar a colocar o\(s\) módulo\(s\) de memória](file:///C:/data/systems/xpsL501X/pt/SM/memory.htm#wp1198546)).
- 9. Volte a colocar a tampa do módulo (consulte [Voltar a colocar a tampa do módulo](file:///C:/data/systems/xpsL501X/pt/SM/module_c.htm#wp1451556)).
- 10. Volte a colocar a bateria (consulte [Voltar a colocar a bateria](file:///C:/data/systems/xpsL501X/pt/SM/battery.htm#wp1443274)).
- **AVISO: Antes de ligar o computador, recoloque todos os parafusos e certifique-se de que não existem parafusos perdidos no interior do computador. Se não o fizer, poderá provocar danos no computador.**

#### **Módulo da câmara Manual de Serviço do Dell™ XPS™ L501X**

- 
- [Remover o módulo da câmara](#page-7-0)
- [Voltar a colocar o módulo da câmara](#page-7-1)
- ADVERTENCIA: Antes de trabalhar no interior do computador, leia as informações de segurança fornecidas com o mesmo. Para obter informações<br>adicionais sobre os melhores procedimentos de segurança, consulte a página inicial **www.dell.com/regulatory\_compliance.**
- **AVISO: Apenas um técnico qualificado e especializado deve efectuar reparações no seu computador. Os danos causados por intervenções não autorizadas pela Dell™ não são abrangidos pela garantia.**
- AVISO: Para evitar descargas electrostáticas, ligue-se à terra utilizando uma pulseira antiestática ou toque periodicamente numa superfície<br>metálica não pintada (como um conector no computador).

**AVISO: Para evitar danificar a placa de sistema, remova a bateria principal (consulte [Remover a bateria\)](file:///C:/data/systems/xpsL501X/pt/SM/battery.htm#wp1442926) antes de efectuar qualquer procedimento no interior do computador.**

## <span id="page-7-0"></span>**Remover o módulo da câmara**

- 1. Siga as instruções em [Antes de começar](file:///C:/data/systems/xpsL501X/pt/SM/before.htm#wp1435071).
- 2. Remova a bateria (consulte [Remover a bateria\)](file:///C:/data/systems/xpsL501X/pt/SM/battery.htm#wp1442926).
- 3. Remova a tampa do módulo (consulte [Remover a tampa do módulo](file:///C:/data/systems/xpsL501X/pt/SM/module_c.htm#wp1442926)).
- 4. Remova o(s) módulo(s) de memória (consulte a secção [Remover o\(s\) módulo\(s\) de memória](file:///C:/data/systems/xpsL501X/pt/SM/memory.htm#wp1180211)).
- 5. Remova o conjunto do apoio para as mãos (consulte [Remover o conjunto do apoio para as mãos](file:///C:/data/systems/xpsL501X/pt/SM/palmrest.htm#wp1044787)).
- 6. Remova o teclado (consulte [Remover o teclado\)](file:///C:/data/systems/xpsL501X/pt/SM/keyboard.htm#wp1201059).
- 7. Remova o conjunto do ecrã (consulte [Remover o conjunto do ecrã](file:///C:/data/systems/xpsL501X/pt/SM/display.htm#wp1212160)).
- 8. Remova a moldura do ecrã (consulte [Remover a moldura do ecrã](file:///C:/data/systems/xpsL501X/pt/SM/display.htm#wp1212652)).
- 9. Retire o cabo da câmara do conector no módulo da câmara.

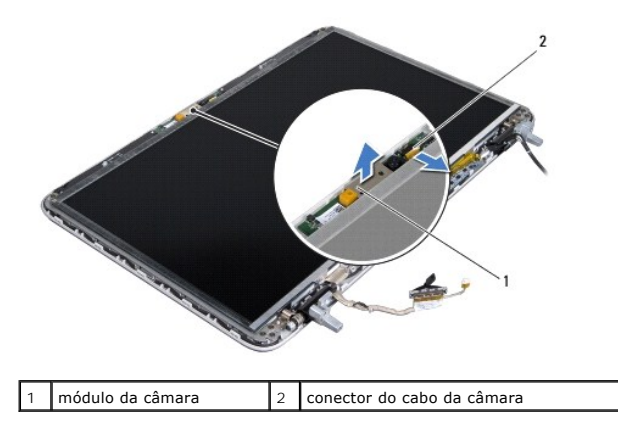

10. Com cuidado, retire o módulo da câmara do revestimento de alumínio.

# <span id="page-7-1"></span>**Voltar a colocar o módulo da câmara**

1. Siga as instruções em [Antes de começar](file:///C:/data/systems/xpsL501X/pt/SM/before.htm#wp1435071).

- 2. Faça aderir o módulo da câmara ao revestimento de alumínio.
- 3. Use as guias de alinhamento na tampa posterior do ecrã para colocar o módulo da câmara.
- 4. Ligue o cabo da câmara ao conector no módulo da câmara.
- 5. Volte a colocar a moldura do ecrã (consulte [Voltar a colocar a moldura do ecrã](file:///C:/data/systems/xpsL501X/pt/SM/display.htm#wp1207247)).
- 6. Volte a colocar o conjunto do ecrã (consulte [Voltar a colocar o conjunto do ecrã](file:///C:/data/systems/xpsL501X/pt/SM/display.htm#wp1205821)).
- 7. Volte a colocar o teclado (consulte [Voltar a colocar o teclado](file:///C:/data/systems/xpsL501X/pt/SM/keyboard.htm#wp1179994)).
- 8. Volte a colocar o conjunto do apoio para as mãos (consulte [Voltar a colocar o conjunto do apoio para as mãos](file:///C:/data/systems/xpsL501X/pt/SM/palmrest.htm#wp1063475)).
- 9. Volte a colocar o(s) módulo(s) de memória (consulte [Voltar a colocar o\(s\) módulo\(s\) de memória](file:///C:/data/systems/xpsL501X/pt/SM/memory.htm#wp1198546)).
- 10. Volte a colocar a tampa do módulo (consulte [Voltar a colocar a tampa do módulo](file:///C:/data/systems/xpsL501X/pt/SM/module_c.htm#wp1451556)).
- 11. Volte a colocar a bateria (consulte [Voltar a colocar a bateria](file:///C:/data/systems/xpsL501X/pt/SM/battery.htm#wp1443274)).
- **AVISO: Antes de ligar o computador, recoloque todos os parafusos e certifique-se de que não existem parafusos perdidos no interior do computador. Se não o fizer, poderá provocar danos no computador.**

#### **Bateria de célula tipo moeda Manual de Serviço do Dell™ XPS™ L501X**

- [Remover a bateria de célula tipo moeda](#page-9-0)
- O Voltar a colocar a bateria de célula tipo
- ADVERTENCIA: Antes de trabalhar no interior do computador, leia as informações de segurança fornecidas com o mesmo. Para obter informações<br>adicionais sobre os melhores procedimentos de segurança, consulte a página inicial **www.dell.com/regulatory\_compliance.**
- **AVISO: Apenas um técnico qualificado e especializado deve efectuar reparações no seu computador. Os danos causados por intervenções não autorizadas pela Dell™ não são abrangidos pela garantia.**
- AVISO: Para evitar descargas electrostáticas, ligue-se à terra utilizando uma pulseira antiestática ou toque periodicamente numa superfície<br>metálica não pintada (como um conector no computador).

**AVISO: Para evitar danificar a placa de sistema, remova a bateria principal (consulte [Remover a bateria\)](file:///C:/data/systems/xpsL501X/pt/SM/battery.htm#wp1442926) antes de efectuar qualquer procedimento no interior do computador.**

### <span id="page-9-0"></span>**Remover a bateria de célula tipo moeda**

- 1. Siga as instruções em [Antes de começar](file:///C:/data/systems/xpsL501X/pt/SM/before.htm#wp1435071).
- 2. Remova a bateria (consulte [Remover a bateria\)](file:///C:/data/systems/xpsL501X/pt/SM/battery.htm#wp1442926).
- 3. Remova o conjunto do apoio para as mãos (consulte [Remover o conjunto do apoio para as mãos](file:///C:/data/systems/xpsL501X/pt/SM/palmrest.htm#wp1044787)).
- 4. Utilize um instrumento de plástico pontiagudo para retirar a bateria de célula tipo moeda do respectivo encaixe na base do computador.

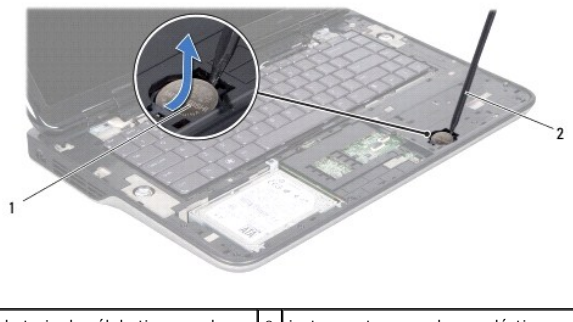

bateria de célula tipo moeda  $\begin{bmatrix} 2 \end{bmatrix}$  instrumento aguçado em plástico

# <span id="page-9-1"></span>**Voltar a colocar a bateria de célula tipo moeda**

- 1. Siga as instruções em **[Antes de começar](file:///C:/data/systems/xpsL501X/pt/SM/before.htm#wp1435071)**.
- 2. Com o lado positivo voltado para cima, coloque a bateria de célula tipo moeda no respectivo encaixe na placa de sistema.
- 3. Volte a colocar o conjunto do apoio para as mãos (consulte [Voltar a colocar o conjunto do apoio para as mãos](file:///C:/data/systems/xpsL501X/pt/SM/palmrest.htm#wp1063475)).
- 4. Volte a colocar a bateria (consulte [Voltar a colocar a bateria](file:///C:/data/systems/xpsL501X/pt/SM/battery.htm#wp1443274)).

**AVISO: Antes de ligar o computador, recoloque todos os parafusos e certifique-se de que não existem parafusos perdidos no interior do computador. Se não o fizer, poderá provocar danos no computador.**

# **Placa USB**

## **Manual de Serviço do Dell™ XPS™ L501X**

- Remover a placa USB
- Voltar a colocar a placa
- ADVERTENCIA: Antes de trabalhar no interior do computador, leia as informações de segurança fornecidas com o mesmo. Para obter informações<br>adicionais sobre os melhores procedimentos de segurança, consulte a página inicial **www.dell.com/regulatory\_compliance.**
- **AVISO: Apenas um técnico qualificado e especializado deve efectuar reparações no seu computador. Os danos causados por intervenções não autorizadas pela Dell™ não são abrangidos pela garantia.**
- AVISO: Para evitar descargas electrostáticas, ligue-se à terra utilizando uma pulseira antiestática ou toque periodicamente numa superfície<br>metálica não pintada (como um conector no computador).

**AVISO: Para evitar danificar a placa de sistema, remova a bateria principal (consulte [Remover a bateria\)](file:///C:/data/systems/xpsL501X/pt/SM/battery.htm#wp1442926) antes de efectuar qualquer procedimento no interior do computador.**

## <span id="page-10-0"></span>**Remover a placa USB**

- 1. Siga as instruções em [Antes de começar](file:///C:/data/systems/xpsL501X/pt/SM/before.htm#wp1435071).
- 2. Remova a bateria (consulte [Remover a bateria\)](file:///C:/data/systems/xpsL501X/pt/SM/battery.htm#wp1442926).
- 3. Remova a tampa do módulo (consulte [Remover a tampa do módulo](file:///C:/data/systems/xpsL501X/pt/SM/module_c.htm#wp1442926))
- 4. Remova o(s) módulo(s) de memória (consulte [Remover o\(s\) módulo\(s\) de memória](file:///C:/data/systems/xpsL501X/pt/SM/memory.htm#wp1180211)).
- 5. Remova o conjunto do apoio para as mãos (consulte [Remover o conjunto do apoio para as mãos](file:///C:/data/systems/xpsL501X/pt/SM/palmrest.htm#wp1044787)).
- 6. Remova o teclado (consulte [Remover o teclado\)](file:///C:/data/systems/xpsL501X/pt/SM/keyboard.htm#wp1201059).
- 7. Remova o conjunto do ecrã (consulte [Remover o conjunto do ecrã](file:///C:/data/systems/xpsL501X/pt/SM/display.htm#wp1212160)).
- 8. Siga as instruções de [etapa 9](file:///C:/data/systems/xpsL501X/pt/SM/topcover.htm#wp1037074) a [etapa 14](file:///C:/data/systems/xpsL501X/pt/SM/topcover.htm#wp1038618) na secção [Remover a tampa superior.](file:///C:/data/systems/xpsL501X/pt/SM/topcover.htm#wp1035974)
- 9. Remova o conector do adaptador de CA (consulte [Remover o conector do adaptador de CA\)](file:///C:/data/systems/xpsL501X/pt/SM/dccable.htm#wp1179902).
- 10. Levante o trinco do conector para desligar o cabo da placa USB do conector na placa USB.
- 11. Retire os três parafusos que fixam a placa USB à tampa superior.
- 12. Com cuidado, liberte os conectores na placa USB para fora das ranhuras na tampa superior, e retire a placa USB da tampa superior.

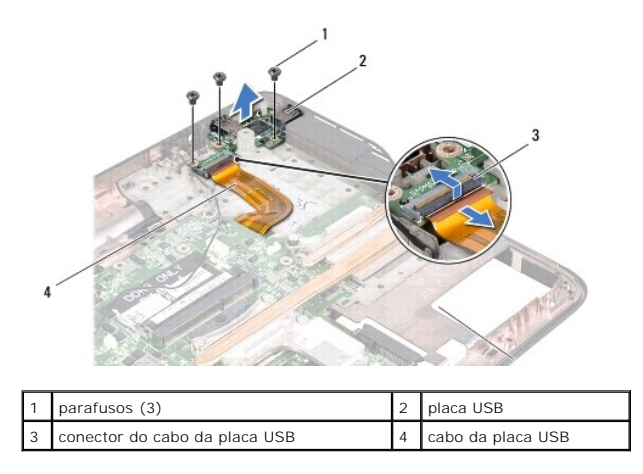

### <span id="page-11-0"></span>**Voltar a colocar a placa USB**

- 1. Siga as instruções em [Antes de começar](file:///C:/data/systems/xpsL501X/pt/SM/before.htm#wp1435071).
- 2. Alinhe os conectores na placa USB com as ranhuras na tampa superior e coloque-a na tampa superior.
- 3. Volte a colocar os três parafusos que fixam a placa USB à tampa superior.
- 4. Faça deslizar o cabo da placa USB para o conector na placa USB e pressione o trinco do conector para fixar o cabo.
- 5. Volte a colocar o conector do adaptador de CA (consulte [Voltar a colocar o conector do adaptador de CA](file:///C:/data/systems/xpsL501X/pt/SM/dccable.htm#wp1181309)).
- 6. Siga as instruções de [etapa 9](file:///C:/data/systems/xpsL501X/pt/SM/topcover.htm#wp1037993) a [etapa 12](file:///C:/data/systems/xpsL501X/pt/SM/topcover.htm#wp1037722) na secção [Voltar a colocar a tampa superior](file:///C:/data/systems/xpsL501X/pt/SM/topcover.htm#wp1036191).
- 7. Volte a colocar o conjunto do ecrã (consulte [Voltar a colocar o conjunto do ecrã](file:///C:/data/systems/xpsL501X/pt/SM/display.htm#wp1205821)).
- 8. Volte a colocar o teclado (consulte [Voltar a colocar o teclado](file:///C:/data/systems/xpsL501X/pt/SM/keyboard.htm#wp1179994)).
- 9. Volte a colocar o conjunto do apoio para as mãos (consulte [Voltar a colocar o conjunto do apoio para as mãos](file:///C:/data/systems/xpsL501X/pt/SM/palmrest.htm#wp1063475)).
- 10. Volte a colocar o(s) módulo(s) de memória (consulte [Voltar a colocar o\(s\) módulo\(s\) de memória](file:///C:/data/systems/xpsL501X/pt/SM/memory.htm#wp1198546)).
- 11. Volte a colocar a tampa do módulo (consulte [Voltar a colocar a tampa do módulo](file:///C:/data/systems/xpsL501X/pt/SM/module_c.htm#wp1451556)).
- 12. Volte a colocar a bateria (consulte [Voltar a colocar a bateria](file:///C:/data/systems/xpsL501X/pt/SM/battery.htm#wp1443274)).
- **AVISO: Antes de ligar o computador, recoloque todos os parafusos e certifique-se de que não existem parafusos perdidos no interior do computador. Se não o fizer, poderá provocar danos no computador.**

### **Conector do adaptador de CA Manual de Serviço do Dell™ XPS™ L501X**

- Remover o conector do adaptador de CA
- Voltar a colocar o conector do adaptador de
- ADVERTENCIA: Antes de trabalhar no interior do computador, leia as informações de segurança fornecidas com o mesmo. Para obter informações<br>adicionais sobre os melhores procedimentos de segurança, consulte a página inicial **www.dell.com/regulatory\_compliance.**
- **AVISO: Apenas um técnico qualificado e especializado deve efectuar reparações no seu computador. Os danos causados por intervenções não autorizadas pela Dell™ não são abrangidos pela garantia.**
- AVISO: Para evitar descargas electrostáticas, ligue-se à terra utilizando uma pulseira antiestática ou toque periodicamente numa superfície<br>metálica não pintada (como um conector no computador).

**AVISO: Para evitar danificar a placa de sistema, remova a bateria principal (consulte [Remover a bateria\)](file:///C:/data/systems/xpsL501X/pt/SM/battery.htm#wp1442926) antes de efectuar qualquer procedimento no interior do computador.**

## <span id="page-12-0"></span>**Remover o conector do adaptador de CA**

- 1. Siga as instruções em [Antes de começar](file:///C:/data/systems/xpsL501X/pt/SM/before.htm#wp1435071).
- 2. Remova a bateria (consulte [Remover a bateria\)](file:///C:/data/systems/xpsL501X/pt/SM/battery.htm#wp1442926).
- 3. Remova a tampa do módulo (consulte [Remover a tampa do módulo](file:///C:/data/systems/xpsL501X/pt/SM/module_c.htm#wp1442926))
- 4. Remova o(s) módulo(s) de memória (consulte [Remover o\(s\) módulo\(s\) de memória](file:///C:/data/systems/xpsL501X/pt/SM/memory.htm#wp1180211)).
- 5. Remova o conjunto do apoio para as mãos (consulte [Remover o conjunto do apoio para as mãos](file:///C:/data/systems/xpsL501X/pt/SM/palmrest.htm#wp1044787)).
- 6. Remova o teclado (consulte [Remover o teclado\)](file:///C:/data/systems/xpsL501X/pt/SM/keyboard.htm#wp1201059).
- 7. Remova o conjunto do ecrã (consulte [Remover o conjunto do ecrã](file:///C:/data/systems/xpsL501X/pt/SM/display.htm#wp1212160)).
- 8. Siga as instruções de [etapa 9](file:///C:/data/systems/xpsL501X/pt/SM/topcover.htm#wp1037074) a [etapa 14](file:///C:/data/systems/xpsL501X/pt/SM/topcover.htm#wp1038618) na secção [Remover a tampa superior.](file:///C:/data/systems/xpsL501X/pt/SM/topcover.htm#wp1035974)
- 9. Vire ao contrário o conjunto da tampa superior.
- 10. Desligue o cabo do conector do adaptador de CA do conector na placa de sistema.
- 11. Anote a disposição do cabo do conector do adaptador de CA e retire o cabo das respectivas guias de encaminhamento.
- 12. Retire o parafuso que fixa o conector do adaptador de CA à tampa superior.

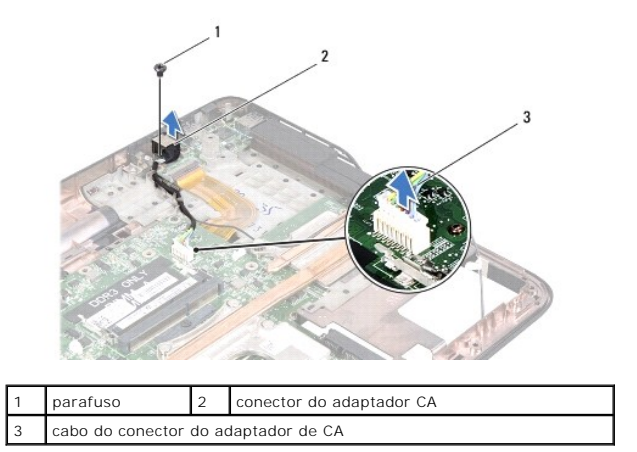

13. Levante o conector do adaptador de CA e remova-o da tampa da base.

# <span id="page-13-0"></span>**Voltar a colocar o conector do adaptador de CA**

- 1. Siga as instruções em [Antes de começar](file:///C:/data/systems/xpsL501X/pt/SM/before.htm#wp1435071).
- 2. Alinhe os orifícios dos parafusos no conector do adaptador de CA com o orifício na tampa superior.
- 3. Volte a colocar o parafuso que fixa o conector do adaptador de CA à tampa superior.
- 4. Encaminhe o cabo do conector do adaptador de CA ao longo das guias de encaminhamento.
- 5. Ligue o cabo do conector do adaptador de CA ao conector da placa de sistema.
- 6. Siga as instruções de [etapa 9](file:///C:/data/systems/xpsL501X/pt/SM/topcover.htm#wp1037993) a [etapa 12](file:///C:/data/systems/xpsL501X/pt/SM/topcover.htm#wp1037722) na secção [Voltar a colocar a tampa superior](file:///C:/data/systems/xpsL501X/pt/SM/topcover.htm#wp1036191).
- 7. Volte a colocar o conjunto do ecrã (consulte [Voltar a colocar o conjunto do ecrã](file:///C:/data/systems/xpsL501X/pt/SM/display.htm#wp1205821)).
- 8. Volte a colocar o teclado (consulte [Voltar a colocar o teclado](file:///C:/data/systems/xpsL501X/pt/SM/keyboard.htm#wp1179994)).
- 9. Volte a colocar o conjunto do apoio para as mãos (consulte [Voltar a colocar o conjunto do apoio para as mãos](file:///C:/data/systems/xpsL501X/pt/SM/palmrest.htm#wp1063475)).
- 10. Volte a colocar o(s) módulo(s) de memória (consulte [Voltar a colocar o\(s\) módulo\(s\) de memória](file:///C:/data/systems/xpsL501X/pt/SM/memory.htm#wp1198546)).
- 11. Volte a colocar a tampa do módulo (consulte [Voltar a colocar a tampa do módulo](file:///C:/data/systems/xpsL501X/pt/SM/module_c.htm#wp1451556)).
- 12. Volte a colocar a bateria (consulte [Voltar a colocar a bateria](file:///C:/data/systems/xpsL501X/pt/SM/battery.htm#wp1443274)).

**AVISO: Antes de ligar o computador, recoloque todos os parafusos e certifique-se de que não existem parafusos perdidos no interior do computador. Se não o fizer, poderá provocar danos no computador.**

### **Ecrã**

**Manual de Serviço do Dell™ XPS™ L501X** 

- Conjunto do ecrã
- [Moldura do ecrã](#page-16-0)
- [Painel do ecrã](#page-17-0)
- Cabo do ecrã
- [Suportes do painel do ecrã](#page-19-1)
- ADVERTENCIA: Antes de trabalhar no interior do computador, leia as informações de segurança fornecidas com o mesmo. Para obter informações<br>adicionais sobre os melhores procedimentos de segurança, consulte a página inicial **www.dell.com/regulatory\_compliance.**
- **AVISO: Apenas um técnico qualificado e especializado deve efectuar reparações no seu computador. Os danos causados por intervenções não autorizadas pela Dell™ não são abrangidos pela garantia.**
- AVISO: Para evitar descargas electrostáticas, ligue-se à terra utilizando uma pulseira antiestática ou toque periodicamente numa superfície<br>metálica não pintada (como um conector no computador).

**AVISO: Para evitar danificar a placa de sistema, remova a bateria principal (consulte [Remover a bateria\)](file:///C:/data/systems/xpsL501X/pt/SM/battery.htm#wp1442926) antes de efectuar qualquer procedimento no interior do computador.**

# <span id="page-14-0"></span>**Conjunto do ecrã**

### <span id="page-14-1"></span>**Remover o conjunto do ecrã**

- 1. Siga as instruções em [Antes de começar](file:///C:/data/systems/xpsL501X/pt/SM/before.htm#wp1435071).
- 2. Remova a bateria (consulte [Remover a bateria\)](file:///C:/data/systems/xpsL501X/pt/SM/battery.htm#wp1442926).
- 3. Remova a tampa do módulo (consulte [Remover a tampa do módulo](file:///C:/data/systems/xpsL501X/pt/SM/module_c.htm#wp1442926)).
- 4. Remova o(s) módulo(s) de memória (consulte [Remover o\(s\) módulo\(s\) de memória](file:///C:/data/systems/xpsL501X/pt/SM/memory.htm#wp1180211)).
- 5. Desligue os cabos de antena das Mini-Cards.
- 6. Tome nota do encaminhamento dos cabos da antena da Mini-Card e retire-os das guias de encaminhamento na tampa da base.
- 7. Remova os dois parafusos que fixam o conjunto do ecrã à tampa da base.

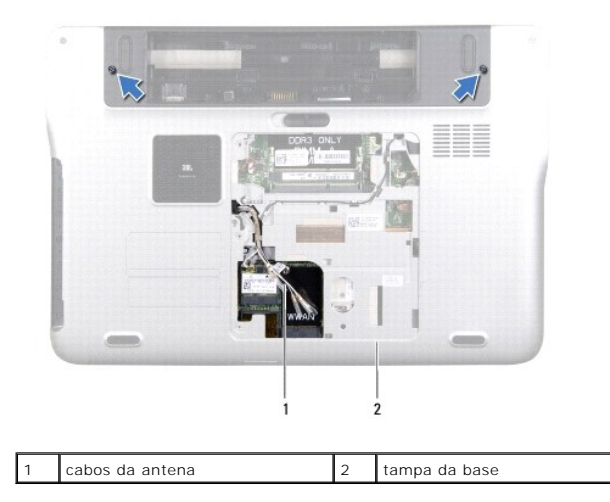

**AVISO: Seja extremamente cuidadoso ao abrir o ecrã, por forma a não danificar o conjunto do ecrã.**

- 8. Remova o conjunto do apoio para as mãos (consulte [Remover o conjunto do apoio para as mãos](file:///C:/data/systems/xpsL501X/pt/SM/palmrest.htm#wp1044787)).
- 9. Vire o computador ao contrário e abra o ecrã o mais possível.
- 10. Remova o teclado (consulte [Remover o teclado\)](file:///C:/data/systems/xpsL501X/pt/SM/keyboard.htm#wp1201059).
- 11. Puxe a patilha para desligar o cabo do ecrã do conector da placa de sistema.
- 12. Desligue o cabo da placa do digitalizador do conector da placa de sistema.

**NOTA:** A placa do digitalizador é opcional e pode não estar presente no seu computador.

13. Desaperte o parafuso integrado que fixa o cabo de ligação à terra do ecrã.

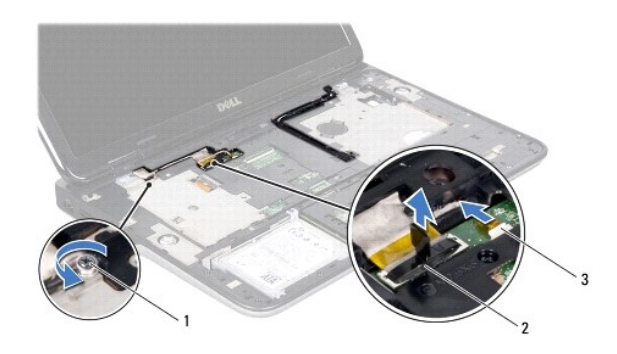

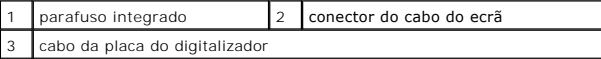

14. Tome nota do encaminhamento do cabo do ecrã e retire o cabo das guias de encaminhamento.

15. Tome nota do encaminhamento dos cabos da antena da Mini-Card e retire-os das guias de encaminhamento na tampa superior.

16. Com cuidado, puxe os cabos da antena para fora da base do computador através da ranhura na tampa superior.

17. Retire os quatro parafusos que fixam o conjunto do ecrã à base do computador.

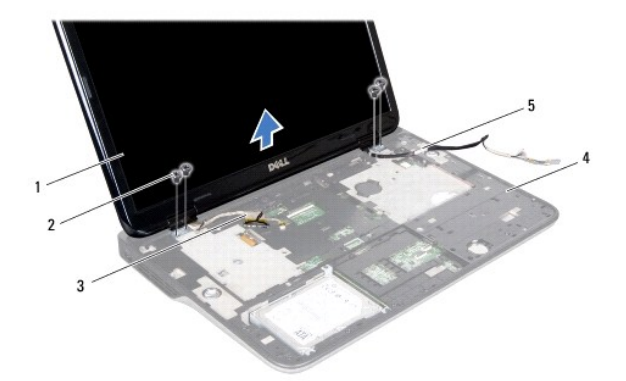

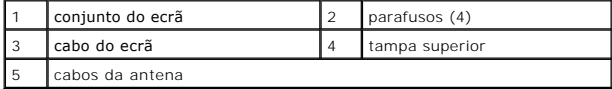

18. Levante o conjunto do ecrã e retire-o da base do computador.

#### <span id="page-16-1"></span>**Voltar a colocar o conjunto do ecrã**

- 1. Siga as instruções em **[Antes de começar](file:///C:/data/systems/xpsL501X/pt/SM/before.htm#wp1435071)**.
- 2. Coloque o conjunto do ecrã na devida posição e volte a colocar os quatro parafusos que fixam o mesmo à base do computador.
- 3. Encaminhe o cabo do ecrã ao longo das guias de encaminhamento e ligue o cabo do ecrã ao conector da placa de sistema.
- 4. Ligue o cabo da placa do digitalizador ao conector da placa de sistema.
- 5. Aperte o parafuso integrado que fixa o cabo de ligação à terra do ecrã.
- 6. Encaminhe os cabos da antena ao longo das guias de encaminhamento na tampa superior.
- 7. Faça deslizar os cabos da antena para a base do computador através da ranhura na tampa superior.
- 8. Volte a colocar o teclado (consulte [Voltar a colocar o teclado](file:///C:/data/systems/xpsL501X/pt/SM/keyboard.htm#wp1179994)).
- 9. Volte a colocar o conjunto do apoio para as mãos (consulte [Voltar a colocar o conjunto do apoio para as mãos](file:///C:/data/systems/xpsL501X/pt/SM/palmrest.htm#wp1063475)).
- 10. Feche o ecrã e vire o computador ao contrário.
- 11. Encaminhe os cabos da antena ao longo das guias de encaminhamento na tampa da base.
- 12. Ligue os cabos de antena aos conectores na Mini-Card.
- 13. Volte a colocar o(s) módulo(s) de memória (consulte [Voltar a colocar o\(s\) módulo\(s\) de memória](file:///C:/data/systems/xpsL501X/pt/SM/memory.htm#wp1198546)).
- 14. Volte a colocar a tampa do módulo (consulte [Voltar a colocar a tampa do módulo](file:///C:/data/systems/xpsL501X/pt/SM/module_c.htm#wp1451556)).
- 15. Volte a colocar a bateria (consulte [Voltar a colocar a bateria](file:///C:/data/systems/xpsL501X/pt/SM/battery.htm#wp1443274)).
- **AVISO: Antes de ligar o computador, recoloque todos os parafusos e certifique-se de que não existem parafusos perdidos no interior do computador. Se não o fizer, poderá provocar danos no computador.**

# <span id="page-16-0"></span>**Moldura do ecrã**

#### <span id="page-16-2"></span>**Remover a moldura do ecrã**

- **AVISO: A moldura do ecrã é extremamente frágil. Tenha cuidado ao removê-la para evitar danificar a mesma.**
- 1. Siga as instruções em [Antes de começar](file:///C:/data/systems/xpsL501X/pt/SM/before.htm#wp1435071).
- 2. Remova o conjunto do ecrã (consulte [Remover o conjunto do ecrã](#page-14-1)).
- 3. Empurre a moldura do ecrã para fora para a soltar das patilhas que fixam a moldura do ecrã à tampa posterior.
- 4. Com as pontas dos dedos, solte cuidadosamente a extremidade exterior da moldura do ecrã para fora da tampa posterior.
- 5. Levante a moldura do ecrã e remova-a do conjunto do ecrã.

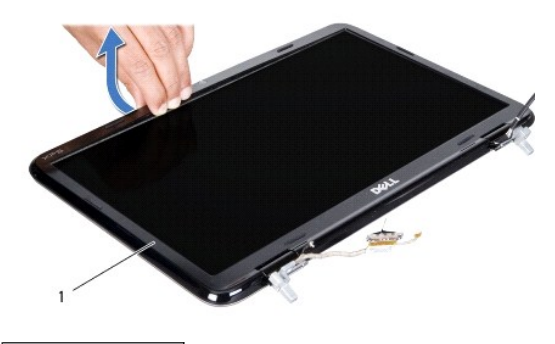

1 moldura do ecrã

### <span id="page-17-1"></span>**Voltar a colocar a moldura do ecrã**

- 1. Siga as instruções em **[Antes de começar](file:///C:/data/systems/xpsL501X/pt/SM/before.htm#wp1435071)**.
- 2. Alinhe a moldura do ecrã com a tampa posterior do ecrã e encaixe-a cuidadosamente no lugar.
- 3. Volte a colocar o conjunto do ecrã (consulte [Voltar a colocar o conjunto do ecrã](#page-16-1)).
- **AVISO: Antes de ligar o computador, recoloque todos os parafusos e certifique-se de que não existem parafusos perdidos no interior do computador. Se não o fizer, poderá provocar danos no computador.**

# <span id="page-17-0"></span>**Painel do ecrã**

## <span id="page-17-2"></span>**Remover o painel do ecrã**

- 1. Siga as instruções em [Antes de começar](file:///C:/data/systems/xpsL501X/pt/SM/before.htm#wp1435071).
- 2. Remova o conjunto do ecrã (consulte [Remover o conjunto do ecrã](#page-14-1)).
- 3. Remova a moldura do ecrã (consulte [Remover a moldura do ecrã](#page-16-2)).
- 4. Retire o cabo da câmara do conector no módulo da câmara.
- 5. Puxe a patilha para desligar o cabo da placa do digitalizador do respectivo conector.

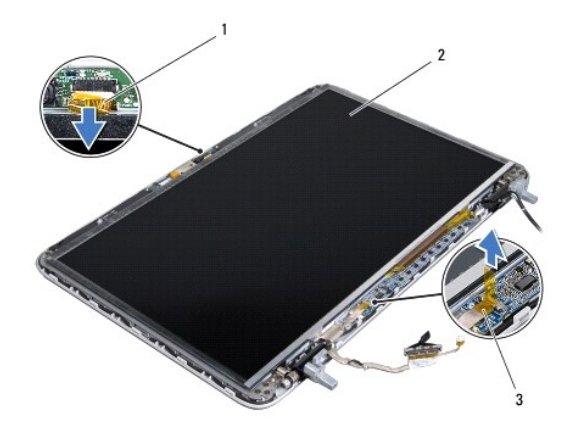

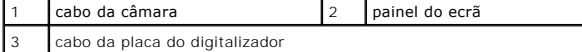

- 6. Remova os dez parafusos que fixam o painel do ecrã à tampa posterior do ecrã.
- 7. Remova os dois parafusos que fixam a placa do digitalizador à tampa posterior do ecrã.
- 8. Tome nota do encaminhamento dos cabos da antena e retire-os da guia de encaminhamento na dobradiça direita do ecrã.
- 9. Tome nota do encaminhamento do cabo do ecrã e retire-o da guia de encaminhamento na dobradiça esquerda do ecrã.

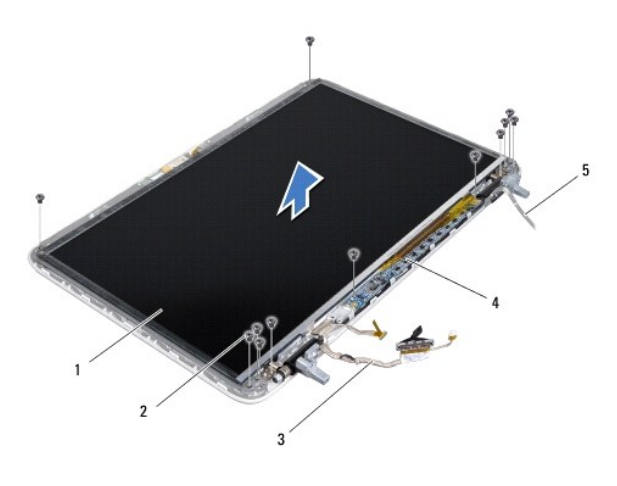

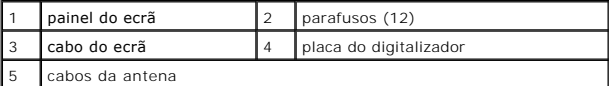

10. Levante o painel do ecrã e remova-o da tampa posterior do ecrã.

## <span id="page-18-0"></span>**Voltar a colocar o painel do ecrã**

- 1. Siga as instruções em [Antes de começar](file:///C:/data/systems/xpsL501X/pt/SM/before.htm#wp1435071).
- 2. Coloque o painel do ecrã sobre a tampa posterior do ecrã.
- 3. Encaminhe o cabo do ecrã ao longo da guia de encaminhamento na dobradiça esquerda do ecrã.
- 4. Encaminhe os cabos da antena ao longo da guia de encaminhamento na dobradiça direita do ecrã.
- 5. Volte a colocar os dez parafusos que fixam o painel do ecrã à tampa posterior do ecrã.
- 6. Volte a colocar os dois parafusos que fixam a placa do digitalizador à tampa posterior do ecrã.
- 7. Ligue o cabo da câmara ao conector no módulo da câmara.
- 8. Ligue o cabo da placa do digitalizador ao respectivo conector.
- 9. Volte a colocar a moldura do ecrã (consulte [Voltar a colocar a moldura do ecrã](#page-17-1)).
- 10. Volte a colocar o conjunto do ecrã (consulte [Voltar a colocar o conjunto do ecrã](#page-16-1)).
- **AVISO: Antes de ligar o computador, recoloque todos os parafusos e certifique-se de que não existem parafusos perdidos no interior do computador. Se não o fizer, poderá provocar danos no computador.**

# <span id="page-19-0"></span>**Cabo do ecrã**

#### **Remover o cabo do ecrã**

- 1. Siga as instruções em [Antes de começar](file:///C:/data/systems/xpsL501X/pt/SM/before.htm#wp1435071).
- 2. Remova o conjunto do ecrã (consulte [Remover o conjunto do ecrã](#page-14-1)).
- 3. Retire a moldura do ecrã (consulte [Remover a moldura do ecrã](#page-16-2)).
- 4. Remova o painel do ecrã (consulte [Remover o painel do ecrã](#page-17-2)).
- 5. Vire o painel do ecrã ao contrário e coloque-o numa superfície limpa.
- 6. Puxe a patilha para retirar o cabo do ecrã do conector no painel do ecrã.

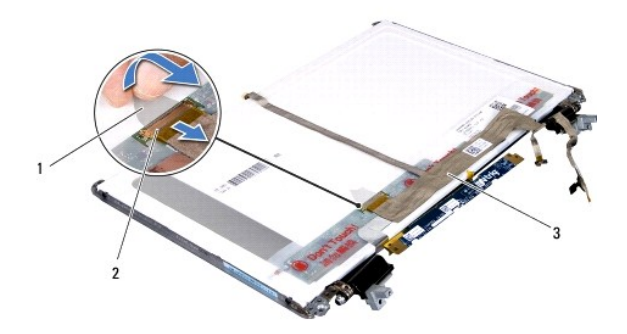

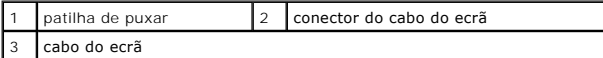

7. Retire com cuidado o cabo do ecrã do painel do ecrã.

# **Voltar a colocar o cabo do ecrã**

- 1. Siga as instruções em **[Antes de começar](file:///C:/data/systems/xpsL501X/pt/SM/before.htm#wp1435071)**.
- 2. Ligue o cabo do ecrã ao painel.
- 3. Ligue o cabo do ecrã ao respectivo conector no painel do ecrã.
- 4. Volte a colocar o painel do ecrã (consulte a secção [Voltar a colocar o painel do ecrã](#page-18-0)).
- 5. Volte a colocar a moldura do ecrã (consulte [Voltar a colocar a moldura do ecrã](#page-17-1)).
- 6. Volte a colocar o conjunto do ecrã ([Voltar a colocar o conjunto do ecrã](#page-16-1)).

**AVISO: Antes de ligar o computador, recoloque todos os parafusos e certifique-se de que não existem parafusos perdidos no interior do computador. Se não o fizer, poderá provocar danos no computador.**

# <span id="page-19-1"></span>**Suportes do painel do ecrã**

## **Remover os suportes do painel do ecrã**

- 1. Siga as instruções em **[Antes de começar](file:///C:/data/systems/xpsL501X/pt/SM/before.htm#wp1435071)**.
- 2. Remova o conjunto do ecrã (consulte [Remover o conjunto do ecrã](#page-14-1)).
- 3. Remova a moldura do ecrã (consulte [Remover a moldura do ecrã](#page-16-2)).
- 4. Remova o painel do ecrã (consulte [Remover o painel do ecrã](#page-17-2)).
- 5. Retire os quatro parafusos (dois de cada lado) que fixam os suportes do painel do ecrã ao ecrã.
- 6. Retire os suportes do painel do ecrã e remova-os do painel do ecrã.

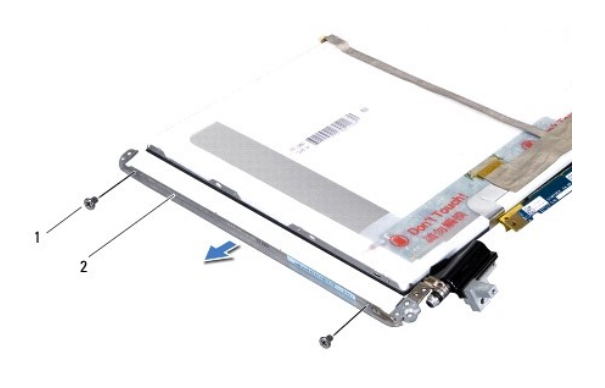

parafusos (4)  $\begin{vmatrix} 2 & 1 \end{vmatrix}$  suportes do painel do ecrã (2)

### **Voltar a colocar os suportes do painel do ecrã**

- 1. Siga as instruções em [Antes de começar](file:///C:/data/systems/xpsL501X/pt/SM/before.htm#wp1435071).
- 2. Coloque os suportes do painel do ecrã nos seus lugares.
- 3. Retire os quatro parafusos (dois de cada lado) que fixam ao painel do ecrã os respectivos suportes.
- 4. Volte a colocar o painel do ecrã (consulte [Voltar a colocar o painel do ecrã](#page-18-0)).
- 5. Volte a colocar a moldura do ecrã (consulte [Voltar a colocar a moldura do ecrã](#page-17-1)).
- 6. Volte a colocar o conjunto do ecrã ([Voltar a colocar o conjunto do ecrã](#page-16-1)).
- **AVISO: Antes de ligar o computador, recoloque todos os parafusos e certifique-se de que não existem parafusos perdidos no interior do computador. Se não o fizer, poderá provocar danos no computador.**

#### **Ventoinha**

**Manual de Serviço do Dell™ XPS™ L501X** 

- **O** Remver a ventoinha
- Voltar a colocar a
- ADVERTENCIA: Antes de trabalhar no interior do computador, leia as informações de segurança fornecidas com o mesmo. Para obter informações<br>adicionais sobre os melhores procedimentos de segurança, consulte a página inicial **www.dell.com/regulatory\_compliance.**
- **AVISO: Apenas um técnico qualificado e especializado deve efectuar reparações no seu computador. Os danos causados por intervenções não autorizadas pela Dell™ não são abrangidos pela garantia.**
- AVISO: Para evitar descargas electrostáticas, ligue-se à terra utilizando uma pulseira antiestática ou toque periodicamente numa superfície<br>metálica não pintada (como um conector no computador).

**AVISO: Para evitar danificar a placa de sistema, remova a bateria principal (consulte [Remover a bateria\)](file:///C:/data/systems/xpsL501X/pt/SM/battery.htm#wp1442926) antes de efectuar qualquer procedimento no interior do computador.**

## <span id="page-21-0"></span>**Remver a ventoinha**

- 1. Siga as instruções em [Antes de começar](file:///C:/data/systems/xpsL501X/pt/SM/before.htm#wp1435071).
- 2. Pressione e ejecte quaisquer cartões instalados do leitor de cartões multimédia.
- 3. Remova a bateria (consulte [Remover a bateria\)](file:///C:/data/systems/xpsL501X/pt/SM/battery.htm#wp1442926).
- 4. Remova a tampa do módulo (consulte [Remover a tampa do módulo](file:///C:/data/systems/xpsL501X/pt/SM/module_c.htm#wp1442926)).
- 5. Remova o(s) módulo(s) de memória (consulte [Remover o\(s\) módulo\(s\) de memória](file:///C:/data/systems/xpsL501X/pt/SM/memory.htm#wp1180211)).
- 6. Remova o conjunto do apoio para as mãos (consulte [Remover o conjunto do apoio para as mãos](file:///C:/data/systems/xpsL501X/pt/SM/palmrest.htm#wp1044787)).
- 7. Remova o teclado (consulte [Remover o teclado\)](file:///C:/data/systems/xpsL501X/pt/SM/keyboard.htm#wp1201059).
- 8. Remova o conjunto do ecrã (consulte [Remover o conjunto do ecrã](file:///C:/data/systems/xpsL501X/pt/SM/display.htm#wp1212160)).
- 9. Siga as instruções de [etapa 9](file:///C:/data/systems/xpsL501X/pt/SM/topcover.htm#wp1037074) a [etapa 14](file:///C:/data/systems/xpsL501X/pt/SM/topcover.htm#wp1038618) na secção [Remover a tampa superior.](file:///C:/data/systems/xpsL501X/pt/SM/topcover.htm#wp1035974)
- 10. Retire os dois parafusos que fixam a ventoinha à tampa da base.

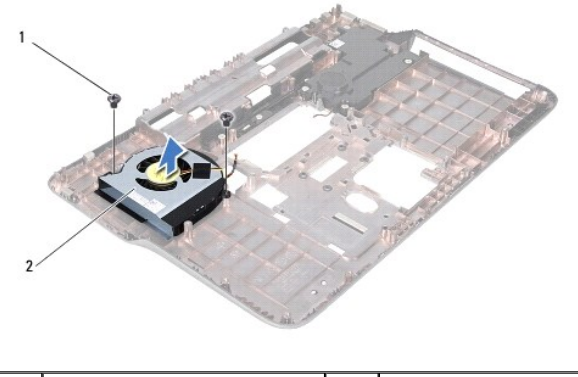

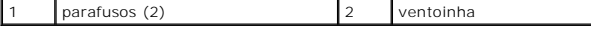

11. Levante a ventoinha da tampa da base.

## <span id="page-21-1"></span>**Voltar a colocar a ventoinha**

- 1. Siga as instruções em [Antes de começar](file:///C:/data/systems/xpsL501X/pt/SM/before.htm#wp1435071).
- 2. Coloque a ventoinha na tampa da base.
- 3. Volte a colocar os dois parafusos que fixam a ventoinha à tampa da base.
- 4. Siga as instruções de [etapa 9](file:///C:/data/systems/xpsL501X/pt/SM/topcover.htm#wp1037993) a [etapa 12](file:///C:/data/systems/xpsL501X/pt/SM/topcover.htm#wp1037722) na secção [Voltar a colocar a tampa superior](file:///C:/data/systems/xpsL501X/pt/SM/topcover.htm#wp1036191).
- 5. Volte a colocar o conjunto do ecrã (consulte [Voltar a colocar o conjunto do ecrã](file:///C:/data/systems/xpsL501X/pt/SM/display.htm#wp1205821)).
- 6. Volte a colocar o teclado (consulte [Voltar a colocar o teclado](file:///C:/data/systems/xpsL501X/pt/SM/keyboard.htm#wp1179994)).
- 7. Volte a colocar o conjunto do apoio para as mãos (consulte [Voltar a colocar o conjunto do apoio para as mãos](file:///C:/data/systems/xpsL501X/pt/SM/palmrest.htm#wp1063475)).
- 8. Volte a colocar o(s) módulo(s) de memória (consulte [Voltar a colocar o\(s\) módulo\(s\) de memória](file:///C:/data/systems/xpsL501X/pt/SM/memory.htm#wp1198546)).
- 9. Volte a colocar a tampa do módulo (consulte [Voltar a colocar a tampa do módulo](file:///C:/data/systems/xpsL501X/pt/SM/module_c.htm#wp1451556)).
- 10. Volte a colocar a bateria (consulte [Voltar a colocar a bateria](file:///C:/data/systems/xpsL501X/pt/SM/battery.htm#wp1443274)).

**AVISO: Antes de ligar o computador, recoloque todos os parafusos e certifique-se de que não existem parafusos perdidos no interior do computador. Se não o fizer, poderá provocar danos no computador.**

#### **Unidade de disco rígido Manual de Serviço do Dell™ XPS™ L501X**

- 
- [Remover a unidade de disco rígido](#page-23-0)
- [Voltar a colocar a unidade de disco rígido](#page-24-0)
- ADVERTENCIA: Antes de trabalhar no interior do computador, leia as informações de segurança fornecidas com o mesmo. Para obter informações<br>adicionais sobre os melhores procedimentos de segurança, consulte a página inicial **www.dell.com/regulatory\_compliance.**
- **ADVERTÊNCIA: Se remover a unidade de disco rígido do computador enquanto estiver quente, não toque na sua estrutura metálica.**
- **AVISO: Apenas um técnico qualificado e especializado deve efectuar reparações no seu computador. Os danos causados por intervenções não autorizadas pela Dell™ não são abrangidos pela garantia.**
- AVISO: Para evitar descargas electrostáticas, ligue-se à terra utilizando uma pulseira antiestática ou toque periodicamente numa superfície<br>metálica não pintada (como um conector no computador).
- **AVISO: Para evitar danificar a placa de sistema, remova a bateria principal (consulte [Remover a bateria\)](file:///C:/data/systems/xpsL501X/pt/SM/battery.htm#wp1442926) antes de efectuar qualquer procedimento no interior do computador.**
- AVISO: Para evitar a perda de dados, desligue o computador (consulte <u>Desligar o computador</u>) antes de remover o conjunto da unidade de disco<br>rígido. Não remova a unidade de disco rígido enquanto o computador estiver ligad
- **AVISO: As unidades de disco rígido são extremamente frágeis. Tenha muito cuidado quando manusear a unidade de disco rígido.**
- **NOTA:** A Dell não garante a compatibilidade nem presta apoio técnico a unidades de disco rígido obtidas de outros fornecedores que não a Dell.
- **NOTA**: Se instalar uma unidade de disco rígido de outro fornecedor que não a Dell, é necessário instalar um sistema operativo, controladores e<br>utilitários na nova unidade de disco rígido.

# <span id="page-23-0"></span>**Remover a unidade de disco rígido**

- 1. Siga as instruções em [Antes de começar](file:///C:/data/systems/xpsL501X/pt/SM/before.htm#wp1435071).
- 2. Remova a bateria (consulte [Remover a bateria\)](file:///C:/data/systems/xpsL501X/pt/SM/battery.htm#wp1442926).
- 3. Remova o conjunto do apoio para as mãos (consulte [Remover o conjunto do apoio para as mãos](file:///C:/data/systems/xpsL501X/pt/SM/palmrest.htm#wp1044787)).
- 4. Retire os quatro parafusos que fixam o conjunto da unidade de disco rígido à base do computador.
- 5. Faça deslizar o conjunto da unidade de disco rígido para o lado, desligando-o da placa de sistema.
- 6. Levante o conjunto da unidade de disco rígido do respectivo compartimento.

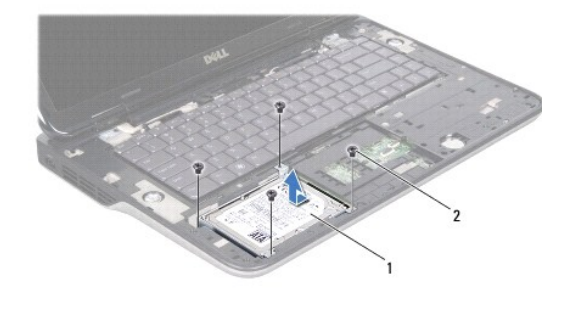

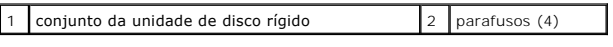

- 7. Remova os quatro parafusos que fixam o suporte da unidade de disco rígido à unidade de disco rígido.
- 8. Levante o suporte da unidade de disco rígido e remova-o da unidade.

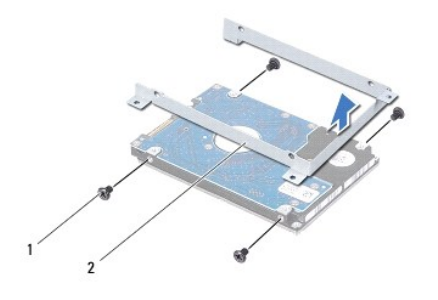

 $\begin{vmatrix} 1 \\ 2 \end{vmatrix}$  parafusos (4)  $\begin{vmatrix} 2 \\ 2 \end{vmatrix}$  suporte da unidade de disco rígido

AVISO: Quando a unidade de disco rígido não estiver no computador, coloque-a numa embalagem de protecção antiestática (consulte a secção<br>sobre protecção contra descargas electrostáticas, nas instruções de segurança forneci

# <span id="page-24-0"></span>**Voltar a colocar a unidade de disco rígido**

- 1. Siga as instruções em [Antes de começar](file:///C:/data/systems/xpsL501X/pt/SM/before.htm#wp1435071).
- 2. Remova a nova unidade de disco rígido da embalagem.

Guarde a embalagem original para armazenar ou transportar a unidade de disco rígido.

- 3. Faça deslizar a unidade de disco rígido para o suporte da unidade de disco rígido.
- 4. Coloque novamente os quatro parafusos que fixam o suporte da unidade de disco rígido à unidade de disco rígido.
- 5. Coloque o conjunto da unidade de disco rígido no respectivo compartimento.
- 6. Faça deslizar o conjunto da unidade de disco rígido para o ligar ao conector da placa de sistema.
- 7. Coloque novamente os quatro parafusos que fixam o conjunto da unidade de disco rígido à base do computador.
- 8. Volte a colocar o conjunto do apoio para as mãos (consulte [Voltar a colocar o conjunto do apoio para as mãos](file:///C:/data/systems/xpsL501X/pt/SM/palmrest.htm#wp1063475)).
- 9. Volte a colocar a bateria (consulte [Voltar a colocar a bateria](file:///C:/data/systems/xpsL501X/pt/SM/battery.htm#wp1443274)).

**AVISO: Antes de ligar o computador, recoloque todos os parafusos e certifique-se de que não existem parafusos perdidos no interior do computador. Se não o fizer, poderá provocar danos no computador.**

#### **Dissipador de calor Manual de Serviço do Dell™ XPS™ L501X**

- **O** Remover o dissipador de calor
- **O** Voltar a colocar o dissipador de
- $\mathbb{A}$ ADVERTENCIA: Antes de trabalhar no interior do computador, leia as informações de segurança fornecidas com o mesmo. Para obter informações<br>adicionais sobre os melhores procedimentos de segurança, consulte a página inicial **www.dell.com/regulatory\_compliance.**
- **ADVERTÊNCIA: Se remover o dissipador de calor do computador quando este estiver quente, não toque no respectivo invólucro de metal.**
- **AVISO: Apenas um técnico qualificado e especializado deve efectuar reparações no seu computador. Os danos causados por intervenções não autorizadas pela Dell™ não são abrangidos pela garantia.**
- AVISO: Para evitar descargas electrostáticas, ligue-se à terra utilizando uma pulseira antiestática ou toque periodicamente numa superfície<br>metálica não pintada (como um conector no computador).
- **AVISO: Para evitar danificar a placa de sistema, remova a bateria principal (consulte [Remover a bateria\)](file:///C:/data/systems/xpsL501X/pt/SM/battery.htm#wp1442926) antes de efectuar qualquer procedimento no interior do computador.**

### <span id="page-25-0"></span>**Remover o dissipador de calor**

- 1. Siga as instruções em **[Antes de começar](file:///C:/data/systems/xpsL501X/pt/SM/before.htm#wp1435071)**.
- 2. Remova a bateria (consulte [Remover a bateria\)](file:///C:/data/systems/xpsL501X/pt/SM/battery.htm#wp1442926).
- 3. Remova a tampa do módulo (consulte [Remover a tampa do módulo](file:///C:/data/systems/xpsL501X/pt/SM/module_c.htm#wp1442926)).
- 4. Remova o(s) módulo(s) de memória (consulte [Remover o\(s\) módulo\(s\) de memória](file:///C:/data/systems/xpsL501X/pt/SM/memory.htm#wp1180211))
- 5. Remova o conjunto do apoio para as mãos (consulte [Remover o conjunto do apoio para as mãos](file:///C:/data/systems/xpsL501X/pt/SM/palmrest.htm#wp1044787)).
- 6. Remova o teclado (consulte [Remover o teclado\)](file:///C:/data/systems/xpsL501X/pt/SM/keyboard.htm#wp1201059).
- 7. Remova o conjunto do ecrã (consulte [Remover o conjunto do ecrã](file:///C:/data/systems/xpsL501X/pt/SM/display.htm#wp1212160)).
- 8. Siga as instruções de [etapa 9](file:///C:/data/systems/xpsL501X/pt/SM/topcover.htm#wp1037074) a [etapa 14](file:///C:/data/systems/xpsL501X/pt/SM/topcover.htm#wp1038618) na secção [Remover a tampa superior.](file:///C:/data/systems/xpsL501X/pt/SM/topcover.htm#wp1035974)
- 9. Por ordem sequencial (indicada no dissipador de calor), desaperte os sete parafusos integrados que fixam o dissipador de calor à placa de sistema.

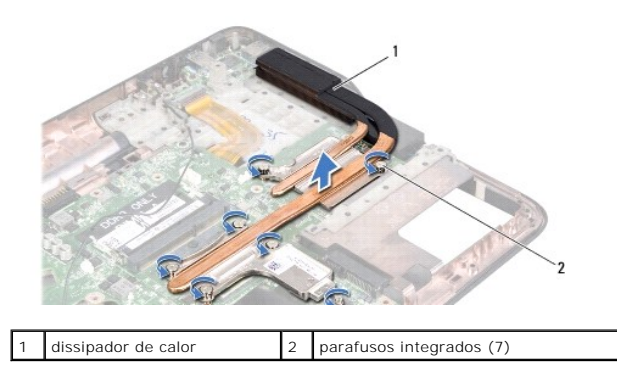

10. Com cuidado, levante e retire o dissipador de calor da tampa superior.

### <span id="page-25-1"></span>**Voltar a colocar o dissipador de calor**

**NOTA:** A massa térmica original pode ser reutilizada se o processador e dissipador de calor originais forem reinstalados em conjunto. Se o processador ou o dissipador de calor forem substituídos, utilize a almofada de arrefecimento térmico fornecida com o kit para garantir que a condutividade térmica é alcançada.

- 1. Siga as instruções em [Antes de começar](file:///C:/data/systems/xpsL501X/pt/SM/before.htm#wp1435071).
- 2. Limpe a massa térmica da parte inferior do dissipador de calor e volte a aplicá-la.
- 3. Alinhe os sete parafusos integrados no dissipador de calor com os orifícios dos parafusos na placa de sistema e aperte os parafusos por ordem sequencial (indicada no dissipador de calor do processador).
- 4. Siga as instruções de [etapa 9](file:///C:/data/systems/xpsL501X/pt/SM/topcover.htm#wp1037993) a [etapa 12](file:///C:/data/systems/xpsL501X/pt/SM/topcover.htm#wp1037722) na secção [Voltar a colocar a tampa superior](file:///C:/data/systems/xpsL501X/pt/SM/topcover.htm#wp1036191).
- 5. Volte a colocar o conjunto do ecrã (consulte [Voltar a colocar o conjunto do ecrã](file:///C:/data/systems/xpsL501X/pt/SM/display.htm#wp1205821)).
- 6. Volte a colocar o teclado (consulte [Voltar a colocar o teclado](file:///C:/data/systems/xpsL501X/pt/SM/keyboard.htm#wp1179994)).
- 7. Volte a colocar o conjunto do apoio para as mãos (consulte [Voltar a colocar o conjunto do apoio para as mãos](file:///C:/data/systems/xpsL501X/pt/SM/palmrest.htm#wp1063475)).
- 8. Volte a colocar o(s) módulo(s) de memória (consulte [Voltar a colocar o\(s\) módulo\(s\) de memória](file:///C:/data/systems/xpsL501X/pt/SM/memory.htm#wp1198546)).
- 9. Volte a colocar a tampa do módulo (consulte [Voltar a colocar a tampa do módulo](file:///C:/data/systems/xpsL501X/pt/SM/module_c.htm#wp1451556)).
- 10. Volte a colocar a bateria (consulte [Voltar a colocar a bateria](file:///C:/data/systems/xpsL501X/pt/SM/battery.htm#wp1443274)).
- **AVISO: Antes de ligar o computador, recoloque todos os parafusos e certifique-se de que não existem parafusos perdidos no interior do computador. Se não o fizer, poderá provocar danos no computador.**

 **Teclado Manual de Serviço do Dell™ XPS™ L501X** 

- **Remover o teclado**
- **O** Voltar a colocar o te
- ADVERTENCIA: Antes de trabalhar no interior do computador, leia as informações de segurança fornecidas com o mesmo. Para obter informações<br>adicionais sobre os melhores procedimentos de segurança, consulte a página inicial
- **AVISO: Apenas um técnico qualificado e especializado deve efectuar reparações no seu computador. Os danos causados por intervenções não autorizadas pela Dell™ não são abrangidos pela garantia.**
- AVISO: Para evitar descargas electrostáticas, ligue-se à terra utilizando uma pulseira antiestática ou toque periodicamente numa superfície<br>metálica não pintada (como um conector no computador).

**AVISO: Para evitar danificar a placa de sistema, remova a bateria principal (consulte [Remover a bateria\)](file:///C:/data/systems/xpsL501X/pt/SM/battery.htm#wp1442926) antes de efectuar qualquer procedimento no interior do computador.**

## <span id="page-27-0"></span>**Remover o teclado**

- 1. Siga as instruções em [Antes de começar](file:///C:/data/systems/xpsL501X/pt/SM/before.htm#wp1435071).
- 2. Remova a bateria (consulte [Remover a bateria\)](file:///C:/data/systems/xpsL501X/pt/SM/battery.htm#wp1442926).
- 3. Remova o conjunto do apoio para as mãos (consulte [Remover o conjunto do apoio para as mãos](file:///C:/data/systems/xpsL501X/pt/SM/palmrest.htm#wp1044787)).
- 4. Retire os dois parafusos que fixam o teclado à tampa superior.

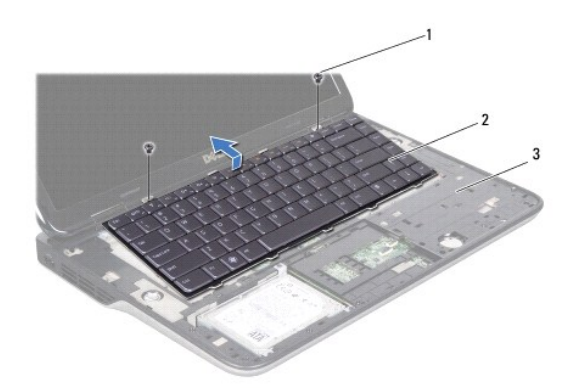

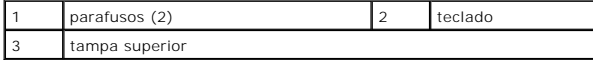

5. Levante cuidadosamente o teclado e faça deslizar as patilhas do teclado para fora das ranhuras na tampa superior.

6. Levante o trinco do conector e puxe a patilha para desligar o cabo da retroiluminação do teclado do conector da placa de sistema.

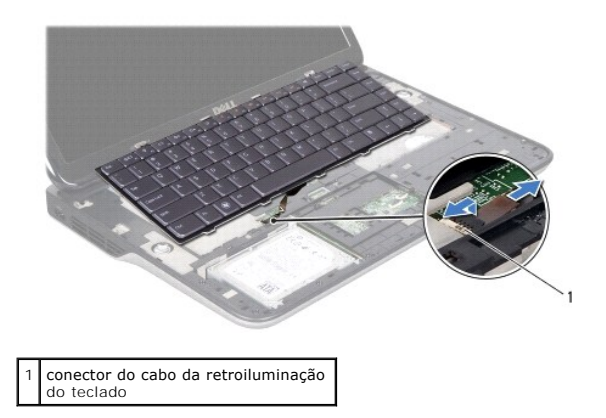

**AVISO: O revestimento das teclas do teclado é frágil, facilmente desmontável e demora algum tempo a voltar a colocar. Tenha o máximo cuidado ao remover e manusear o teclado.**

**AVISO: Seja extremamente cuidadoso quando remover e manusear o teclado. Caso contrário, pode riscar o painel do ecrã.**

- 7. Vire o teclado ao contrário e coloque-o sobre a tampa superior conforme ilustrado na figura.
- 8. Levante o trinco do conector e desligue o cabo do teclado do conector na placa de sistema.

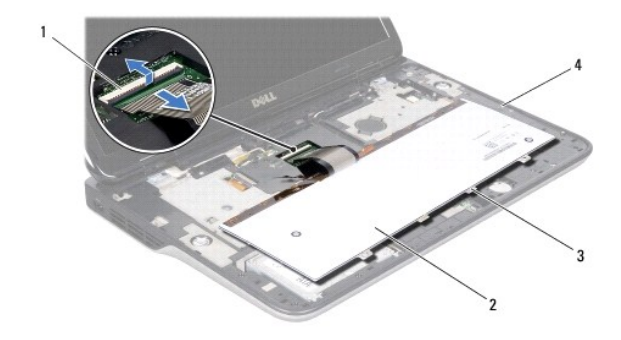

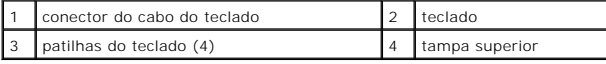

9. Levante e retire o teclado da tampa superior.

# <span id="page-28-0"></span>**Voltar a colocar o teclado**

- 1. Siga as instruções em [Antes de começar](file:///C:/data/systems/xpsL501X/pt/SM/before.htm#wp1435071).
- 2. Deslize o cabo do teclado para dentro do conector na placa de sistema e empurre o trinco do conector para baixo para prender o cabo.
- 3. Deslize o cabo da retroiluminação do teclado para dentro do conector na placa de sistema e empurre o trinco do conector para baixo para prender o cabo.
- 4. Faça deslizar as patilhas no teclado para dentro das ranhuras na tampa superior e baixe o teclado para o respectivo lugar.
- 5. Volte a colocar os dois parafusos que fixam o teclado à tampa superior.
- 6. Volte a colocar o conjunto do apoio para as mãos (consulte [Voltar a colocar o conjunto do apoio para as mãos](file:///C:/data/systems/xpsL501X/pt/SM/palmrest.htm#wp1063475)).

7. Volte a colocar a bateria (consulte [Voltar a colocar a bateria](file:///C:/data/systems/xpsL501X/pt/SM/battery.htm#wp1443274)).

**AVISO: Antes de ligar o computador, recoloque todos os parafusos e certifique-se de que não existem parafusos perdidos no interior do computador. Se não o fizer, poderá provocar danos no computador.**

#### **Módulo(s) de memória Manual de Serviço do Dell™ XPS™ L501X**

- 
- [Remover o\(s\) módulo\(s\) de memória](#page-30-0)
- Voltar a colocar o(s) módulo(s) de me
- ADVERTENCIA: Antes de trabalhar no interior do computador, leia as informações de segurança fornecidas com o mesmo. Para obter informações<br>adicionais sobre os melhores procedimentos de segurança, consulte a página inicial **www.dell.com/regulatory\_compliance.**
- **AVISO: Apenas um técnico qualificado e especializado deve efectuar reparações no seu computador. Os danos causados por intervenções não autorizadas pela Dell™ não são abrangidos pela garantia.**
- AVISO: Para evitar descargas electrostáticas, ligue-se à terra utilizando uma pulseira antiestática ou toque periodicamente numa superfície<br>metálica não pintada (como um conector no computador).

**AVISO: Para evitar danificar a placa de sistema, remova a bateria principal (consulte [Remover a bateria\)](file:///C:/data/systems/xpsL501X/pt/SM/battery.htm#wp1442926) antes de efectuar qualquer procedimento no interior do computador.** 

Pode aumentar a memória do computador instalando módulos de memória na placa de sistema. Consulte a secção "Especificações" no *Guia de configuração,*<br>fornecido com o seu computador, ou em **support dell com/manuals,** para

**A NOTA:** Os módulos de memória adquiridos na Dell estão abrangidos pela garantia do computador.

O computador tem dois conectores SODIMM que estão acessíveis ao utilizador.

# <span id="page-30-0"></span>**Remover o(s) módulo(s) de memória**

- 1. Siga as instruções em [Antes de começar](file:///C:/data/systems/xpsL501X/pt/SM/before.htm#wp1435071).
- 2. Remova a bateria (consulte [Remover a bateria\)](file:///C:/data/systems/xpsL501X/pt/SM/battery.htm#wp1442926).
- 3. Remova a tampa do módulo (consulte [Remover a tampa do módulo](file:///C:/data/systems/xpsL501X/pt/SM/module_c.htm#wp1442926)).
- **AVISO: Para ajudar a evitar danos no conector do módulo de memória, não utilize ferramentas para alargar os grampos de fixação do módulo de memória.**
- 4. Utilize as pontas dos dedos para abrir cuidadosamente os grampos de fixação em cada uma das extremidades do conector do módulo de memória até que o módulo de memória salte para fora.

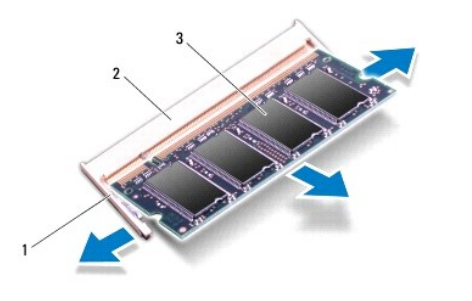

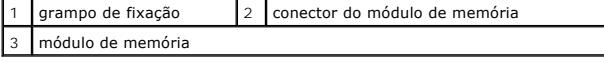

5. Remova o módulo de memória do respectivo conector.

# <span id="page-31-0"></span>**Voltar a colocar o(s) módulo(s) de memória**

- **AVISO: Se necessitar de instalar módulos de memória em dois conectores, instale um módulo no conector inferior antes de instalar um módulo no conector superior.**
- 1. Siga as instruções em [Antes de começar](file:///C:/data/systems/xpsL501X/pt/SM/before.htm#wp1435071).
- 2. Alinhe o entalhe no módulo de memória com a patilha no conector do módulo de memória.
- 3. Insira o módulo de memória no respectivo conector, num ângulo de 45 graus, e pressione-o até ficar firmemente encaixado. Se não ouvir um estalido, remova o módulo de memória e reinstale-o.

**A NOTA:** Se o módulo de memória não estiver correctamente instalado, o computador poderá não arrancar.

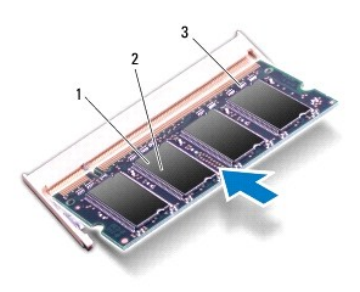

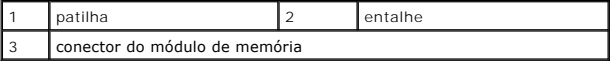

4. Volte a colocar a tampa do módulo (consulte [Voltar a colocar a tampa do módulo](file:///C:/data/systems/xpsL501X/pt/SM/module_c.htm#wp1451556)).

- 5. Volte a colocar a bateria (consulte [Voltar a colocar a bateria](file:///C:/data/systems/xpsL501X/pt/SM/battery.htm#wp1443274)).
- 6. Ligue o adaptador de CA ao computador e a uma tomada eléctrica.
- 7. Ligue o computador.

Ao iniciar, o computador detecta a memória adicional e actualiza automaticamente as informações de configuração do sistema.

Para confirmar a quantidade de memória instalada no computador:

Clique em **Iniciar** ® **Painel de Controlo**® **Sistema e Segurança**® **Sistema**.

**AVISO: Antes de ligar o computador, recoloque todos os parafusos e certifique-se de que não existem parafusos perdidos no interior do computador. Se não o fizer, poderá provocar danos no computador.**

#### **Mini-Card(s) sem fios Manual de Serviço do Dell™ XPS™ L501X**

- Remover a(s) Mini-Card(s)
- $\bullet$  Voltar a colocar  $a(s)$  Mini-Ca
- ADVERTENCIA: Antes de trabalhar no interior do computador, leia as informações de segurança fornecidas com o mesmo. Para obter informações<br>adicionais sobre os melhores procedimentos de segurança, consulte a página inicial **www.dell.com/regulatory\_compliance.**
- **AVISO: Apenas um técnico qualificado e especializado deve efectuar reparações no seu computador. Os danos causados por intervenções não autorizadas pela Dell™ não são abrangidos pela garantia.**
- AVISO: Para evitar descargas electrostáticas, ligue-se à terra utilizando uma pulseira antiestática ou toque periodicamente numa superfície<br>metálica não pintada (como um conector no computador).

**AVISO: Para evitar danificar a placa de sistema, remova a bateria principal (consulte [Remover a bateria\)](file:///C:/data/systems/xpsL501X/pt/SM/battery.htm#wp1442926) antes de efectuar qualquer procedimento no interior do computador.**

**NOTA:** A Dell não garante compatibilidade nem presta apoio técnico a Mini-Cards de outros fornecedores que não a Dell.

Se encomendou uma Mini-Card sem fios com o seu computador, esta já se encontra instalada.

O seu computador apresenta uma ranhura para Mini-Card de dimensão completa e uma ranhuras para Mini-Card de meia dimensão:

- l Uma ranhura para Mini-Card de dimensão completa para rede de área local sem fios (WWAN) ou módulo de sintonizador de TV.
- l Uma ranhura para Mini-Card de meia dimensão para rede local sem fios (WLAN) ou Worldwide Interoperability para Microwave Access (WiMax).

**A** NOTA: Dependendo da configuração do computador aquando da venda, a ranhura Mini-Card pode ter ou não uma Mini-Card instalada.

## <span id="page-32-0"></span>**Remover a(s) Mini-Card(s)**

- 1. Siga as instruções em Antes de come
- 2. Remova a bateria (consulte [Remover a bateria\)](file:///C:/data/systems/xpsL501X/pt/SM/battery.htm#wp1442926).
- 3. Remova a tampa do módulo (consulte [Remover a tampa do módulo](file:///C:/data/systems/xpsL501X/pt/SM/module_c.htm#wp1442926))
- 4. Desligue os cabos de antena das Mini-Cards.
- 5. Remova o parafuso que fixa a Mini-Card à placa de sistema.

**NOTA:** A ranhura Mini-Card de dimensão completa do seu computador suporta apenas uma Mini-Card WWAN ou um módulo de sintonizador de TV, de cada vez.

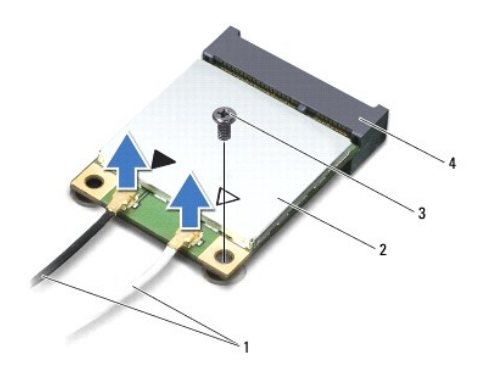

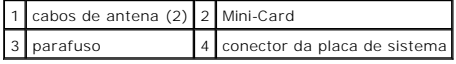

6. Levante e retire a(s) Mini-Card(s) do conector da placa de sistema.

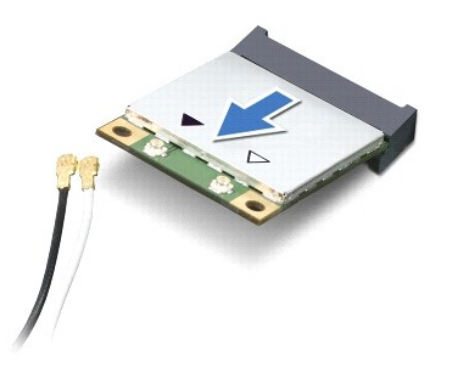

AVISO: Quando a Mini-Card não estiver no computador, guarde-a numa embalagem de protecção antiestática. Para obter mais informações,<br>consulte a secção "Protecção contra descargas electrostáticas", nas informações de segura

## <span id="page-33-0"></span>**Voltar a colocar a(s) Mini-Card(s)**

- 1. Siga as instruções em [Antes de começar](file:///C:/data/systems/xpsL501X/pt/SM/before.htm#wp1435071).
- 2. Remova a nova Mini-Card da respectiva embalagem.
- **AVISO: Utilize uma pressão firme e constante para fazer deslizar a placa para o respectivo lugar. Se utilizar força excessiva, pode danificar o conector.**
- **AVISO: Os conectores têm formatos especiais de forma a garantir uma inserção correcta. Se sentir resistência, verifique os conectores da placa e da placa de sistema e volte a alinhar a placa.**

**AVISO: Para evitar danificar a Mini-Card, nunca coloque cabos por baixo da placa.**

- 3. Introduza o conector da Mini-Card a um ângulo de 45 graus no conector da placa de sistema.
- 4. Pressione a outra extremidade da Mini-Card na ranhura da placa de sistema e volte a colocar o parafuso que fixa a Mini-Card à placa de sistema.
- 5. Ligue os cabos de antena apropriados à Mini-Card que está a instalar. A tabela seguinte mostra o esquema de cores dos cabos de antena para as Mini-Cards suportadas pelo computador.

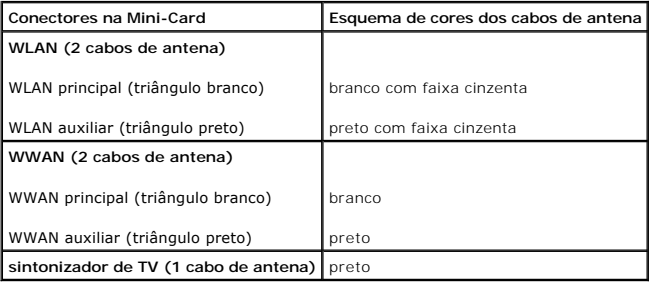

- 6. Volte a colocar a tampa do módulo (consulte [Voltar a colocar a tampa do módulo](file:///C:/data/systems/xpsL501X/pt/SM/module_c.htm#wp1451556)).
- 7. Volte a colocar a bateria (consulte [Voltar a colocar a bateria](file:///C:/data/systems/xpsL501X/pt/SM/battery.htm#wp1443274)).
- **AVISO: Antes de ligar o computador, recoloque todos os parafusos e certifique-se de que não existem parafusos perdidos no interior do computador. Se não o fizer, poderá provocar danos no computador.**

8. Instale os controladores e os utilitários para o seu computador, conforme for necessário.

**Z** NOTA: Se estiver a instalar uma placa de comunicação de outro fornecedor que não a Dell, tem de instalar os utilitários e os controladores adequados.

# **Tampa do módulo**

**Manual de Serviço do Dell™ XPS™ L501X** 

- [Remover a tampa do módulo](#page-35-0)
- [Voltar a colocar a tampa do módulo](#page-35-1)
- ADVERTENCIA: Antes de trabalhar no interior do computador, leia as informações de segurança fornecidas com o mesmo. Para obter informações<br>adicionais sobre os melhores procedimentos de segurança, consulte a página inicial **www.dell.com/regulatory\_compliance.**
- **AVISO: Apenas um técnico qualificado e especializado deve efectuar reparações no seu computador. Os danos causados por intervenções não autorizadas pela Dell™ não são abrangidos pela garantia.**
- AVISO: Para evitar descargas electrostáticas, ligue-se à terra utilizando uma pulseira antiestática ou toque periodicamente numa superfície<br>metálica não pintada (como um conector no computador).

**AVISO: Para evitar danos no computador, utilize apenas a bateria concebida para este computador Dell. Não utilize baterias concebidas para outros computadores Dell.**

# <span id="page-35-0"></span>**Remover a tampa do módulo**

- 1. Siga as instruções em [Antes de começar](file:///C:/data/systems/xpsL501X/pt/SM/before.htm#wp1435071).
- 2. Remova a bateria (consulte [Remover a bateria\)](file:///C:/data/systems/xpsL501X/pt/SM/battery.htm#wp1442926).
- 3. Desaperte os três parafusos integrados que fixam a tampa do módulo à tampa da base.
- 4. Com as pontas dos dedos, solte as patilhas na tampa do módulo das ranhuras na tampa da base.
- 5. Levante a tampa do módulo, retirando-a da tampa da base.

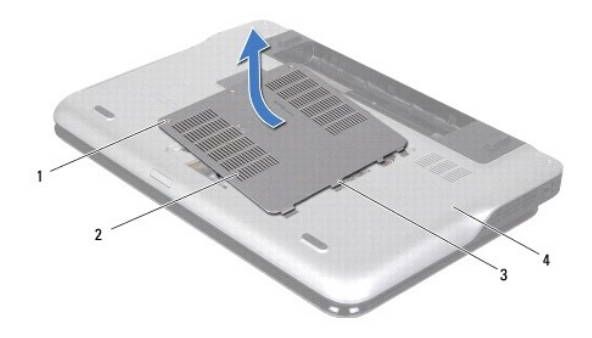

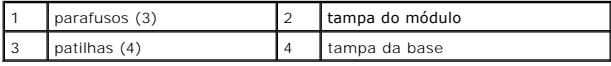

# <span id="page-35-1"></span>**Voltar a colocar a tampa do módulo**

- **AVISO: Para evitar danos no computador, utilize apenas a bateria concebida para este computador Dell.**
- 1. Siga as instruções em [Antes de começar](file:///C:/data/systems/xpsL501X/pt/SM/before.htm#wp1435071).
- 2. Alinhe as patilhas na tampa do módulo com os encaixes na tampa da base e encaixe-a no respectivo lugar.
- 3. Aperte os três parafusos integrados que fixam a tampa do módulo à tampa da base.
- 4. Volte a colocar a bateria (consulte [Voltar a colocar a bateria](file:///C:/data/systems/xpsL501X/pt/SM/battery.htm#wp1443274)).

- **Unidade óptica Manual de Serviço do Dell™ XPS™ L501X**
- 
- **•** Remover a unidade óptica
- [Voltar a colocar a unidade óptica](#page-37-1)
- ADVERTENCIA: Antes de trabalhar no interior do computador, leia as informações de segurança fornecidas com o mesmo. Para obter informações<br>adicionais sobre os melhores procedimentos de segurança, consulte a página inicial **www.dell.com/regulatory\_compliance.**
- **AVISO: Apenas um técnico qualificado e especializado deve efectuar reparações no seu computador. Os danos causados por intervenções não autorizadas pela Dell™ não são abrangidos pela garantia.**
- AVISO: Para evitar descargas electrostáticas, ligue-se à terra utilizando uma pulseira antiestática ou toque periodicamente numa superfície<br>metálica não pintada (como um conector no computador).

**AVISO: Para evitar danificar a placa de sistema, remova a bateria principal (consulte [Remover a bateria\)](file:///C:/data/systems/xpsL501X/pt/SM/battery.htm#wp1442926) antes de efectuar qualquer procedimento no interior do computador.**

## <span id="page-37-0"></span>**Remover a unidade óptica**

- 1. Siga as instruções em [Antes de começar](file:///C:/data/systems/xpsL501X/pt/SM/before.htm#wp1435071).
- 2. Remova a bateria (consulte [Remover a bateria\)](file:///C:/data/systems/xpsL501X/pt/SM/battery.htm#wp1442926).
- 3. Remova a tampa do módulo (consulte [Remover a tampa do módulo](file:///C:/data/systems/xpsL501X/pt/SM/module_c.htm#wp1442926)).
- 4. Remova o(s) módulo(s) de memória (consulte [Remover o\(s\) módulo\(s\) de memória](file:///C:/data/systems/xpsL501X/pt/SM/memory.htm#wp1180211)).
- 5. Remova o parafuso que fixa a unidade óptica à tampa da base.
- 6. Com um instrumento aguçado em plástico, empurre o suporte da unidade óptica para fazer deslizar a unidade óptica para fora.
- 7. Remova a unidade óptica do respectivo compartimento.

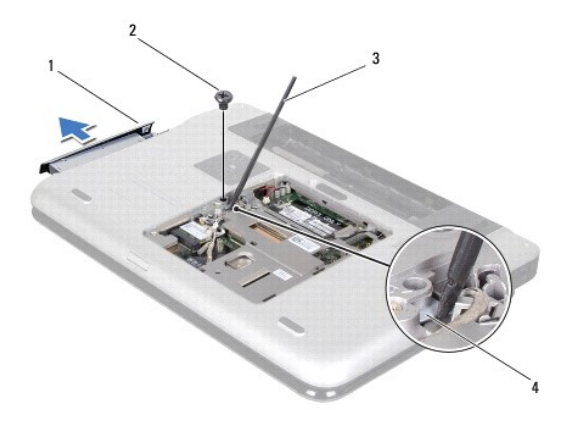

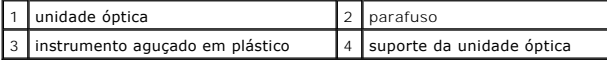

# <span id="page-37-1"></span>**Voltar a colocar a unidade óptica**

- 1. Siga as instruções em [Antes de começar](file:///C:/data/systems/xpsL501X/pt/SM/before.htm#wp1435071).
- 2. Remova a nova unidade óptica da respectiva embalagem.
- 3. Faça deslizar a unidade óptica para dentro do respectivo compartimento até estar devidamente encaixada.
- 4. Volte a colocar o parafuso que fixa a unidade óptica à tampa da base.
- 5. Volte a colocar o(s) módulo(s) de memória (consulte [Voltar a colocar o\(s\) módulo\(s\) de memória](file:///C:/data/systems/xpsL501X/pt/SM/memory.htm#wp1198546)).
- 6. Volte a colocar a tampa do módulo (consulte [Voltar a colocar a tampa do módulo](file:///C:/data/systems/xpsL501X/pt/SM/module_c.htm#wp1451556)).
- 7. Volte a colocar a bateria (consulte [Voltar a colocar a bateria](file:///C:/data/systems/xpsL501X/pt/SM/battery.htm#wp1443274)).
- **AVISO: Antes de ligar o computador, recoloque todos os parafusos e certifique-se de que não existem parafusos perdidos no interior do computador. Se não o fizer, poderá provocar danos no computador.**

### **Conjunto do apoio para as mãos Manual de Serviço do Dell™ XPS™ L501X**

- 
- [Remover o conjunto do apoio para as mãos](#page-39-0)  O Voltar a colocar o conjunto do apoio para as m
- 
- ADVERTENCIA: Antes de trabalhar no interior do computador, leia as informações de segurança fornecidas com o mesmo. Para obter informações<br>adicionais sobre os melhores procedimentos de segurança, consulte a página inicial **www.dell.com/regulatory\_compliance.**
- **AVISO: Apenas um técnico qualificado e especializado deve efectuar reparações no seu computador. Os danos causados por intervenções não autorizadas pela Dell™ não são abrangidos pela garantia.**
- AVISO: Para evitar descargas electrostáticas, ligue-se à terra utilizando uma pulseira antiestática ou toque periodicamente numa superfície<br>metálica não pintada (como um conector no computador).

**AVISO: Para evitar danificar a placa de sistema, remova a bateria principal (consulte [Remover a bateria\)](file:///C:/data/systems/xpsL501X/pt/SM/battery.htm#wp1442926) antes de efectuar qualquer procedimento no interior do computador.**

## <span id="page-39-0"></span>**Remover o conjunto do apoio para as mãos**

- 1. Siga as instruções em [Antes de começar](file:///C:/data/systems/xpsL501X/pt/SM/before.htm#wp1435071).
- 2. Remova a bateria (consulte [Remover a bateria\)](file:///C:/data/systems/xpsL501X/pt/SM/battery.htm#wp1442926).
- 3. Remova o parafuso que fixa o conjunto do apoio para as mãos à tampa da base.
- 4. Solte e puxe as patilhas do conjunto do apoio para as mãos da tampa da base.

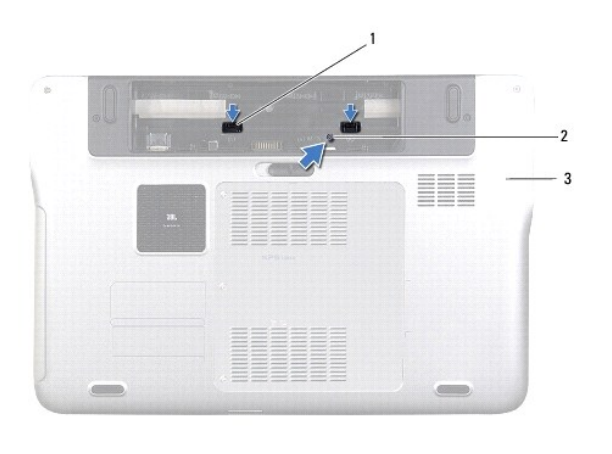

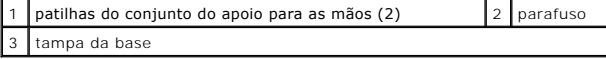

5. Vire o computador ao contrário e abra o ecrã o mais possível.

6. A começar pelo topo, solte com cuidado o conjunto do apoio para as mãos da tampa superior.

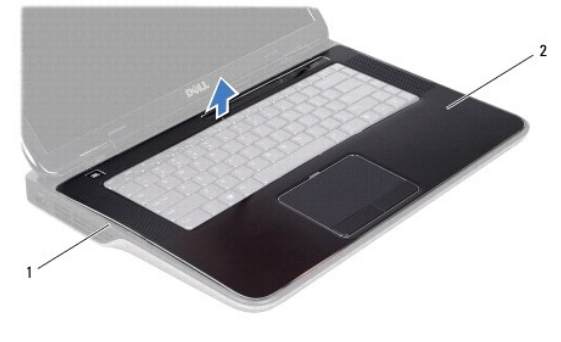

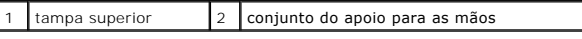

**AVISO: Separe cuidadosamente o conjunto do apoio para as mãos da tampa superior para evitar danificar o primeiro.**

- 7. Sem puxar com força pelo conjunto do apoio para as mãos, coloque-o à parte do ecrã, conforme ilustrado.
- 8. Levante o trinco do conector e puxe a patilha para desligar o cabo do touchpad e o cabo do botão de alimentação dos conectores na placa de sistema.
- 9. Levante e retire o conjunto do apoio para as mãos da tampa superior.

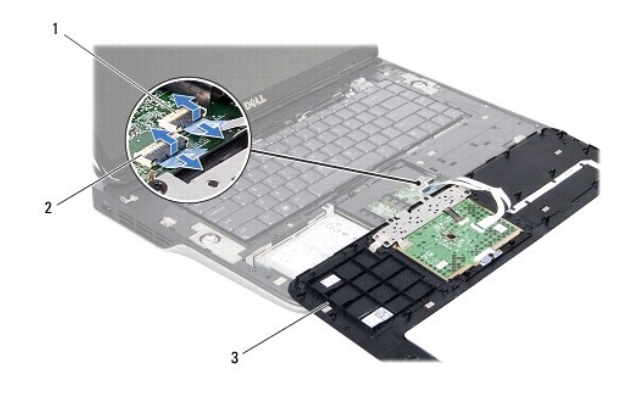

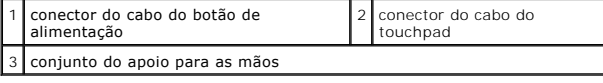

# <span id="page-40-0"></span>**Voltar a colocar o conjunto do apoio para as mãos**

- 1. Siga as instruções em [Antes de começar](file:///C:/data/systems/xpsL501X/pt/SM/before.htm#wp1435071).
- 2. Faça deslizar o cabo do touchpad e o cabo do botão de alimentação para dentro dos conectores na placa de sistema e prima os trincos do conector para fixar os cabos.
- 3. Alinhe as patilhas no conjunto do apoio para as mãos com as ranhuras na tampa superior e encaixe-o cuidadosamente no lugar.
- 4. Feche o ecrã e vire o computador ao contrário.
- 5. Volte a colocar o parafuso que fixa o conjunto do apoio para as mãos à tampa da base.
- 6. Volte a colocar a bateria (consulte [Voltar a colocar a bateria](file:///C:/data/systems/xpsL501X/pt/SM/battery.htm#wp1443274)).

**AVISO: Antes de ligar o computador, recoloque todos os parafusos e certifique-se de que não existem parafusos perdidos no interior do computador. Se não o fizer, poderá provocar danos no computador.**

# **Módulo do processador**

- **Manual de Serviço do Dell™ XPS™ L501X**
- **O** Remover o módulo do processador
- **O** Voltar a colocar o módulo do processo
- ADVERTENCIA: Antes de trabalhar no interior do computador, leia as informações de segurança fornecidas com o mesmo. Para obter informações<br>adicionais sobre os melhores procedimentos de segurança, consulte a página inicial **www.dell.com/regulatory\_compliance.**
- **AVISO: Apenas um técnico qualificado e especializado deve efectuar reparações no seu computador. Os danos causados por intervenções não autorizadas pela Dell™ não são abrangidos pela garantia.**
- AVISO: Para evitar descargas electrostáticas, ligue-se à terra utilizando uma pulseira antiestática ou toque periodicamente numa superfície<br>metálica não pintada (como um conector no computador).

**AVISO: Para evitar danificar a placa de sistema, remova a bateria principal (consulte [Remover a bateria\)](file:///C:/data/systems/xpsL501X/pt/SM/battery.htm#wp1442926) antes de efectuar qualquer procedimento no interior do computador.**

## <span id="page-42-0"></span>**Remover o módulo do processador**

- 1. Siga as instruções em [Antes de começar](file:///C:/data/systems/xpsL501X/pt/SM/before.htm#wp1435071).
- 2. Remova a bateria (consulte [Remover a bateria\)](file:///C:/data/systems/xpsL501X/pt/SM/battery.htm#wp1442926).
- 3. Remova a tampa do módulo (consulte [Remover a tampa do módulo](file:///C:/data/systems/xpsL501X/pt/SM/module_c.htm#wp1442926))
- 4. Remova o(s) módulo(s) de memória (consulte [Remover o\(s\) módulo\(s\) de memória](file:///C:/data/systems/xpsL501X/pt/SM/memory.htm#wp1180211)).
- 5. Remova o conjunto do apoio para as mãos (consulte [Remover o conjunto do apoio para as mãos](file:///C:/data/systems/xpsL501X/pt/SM/palmrest.htm#wp1044787)).
- 6. Remova o teclado (consulte [Remover o teclado\)](file:///C:/data/systems/xpsL501X/pt/SM/keyboard.htm#wp1201059).
- 7. Remova o conjunto do ecrã (consulte [Remover o conjunto do ecrã](file:///C:/data/systems/xpsL501X/pt/SM/display.htm#wp1212160)).
- 8. Siga as instruções de [etapa 9](file:///C:/data/systems/xpsL501X/pt/SM/topcover.htm#wp1037074) a [etapa 14](file:///C:/data/systems/xpsL501X/pt/SM/topcover.htm#wp1038618) na secção [Remover a tampa superior.](file:///C:/data/systems/xpsL501X/pt/SM/topcover.htm#wp1035974)
- 9. Remova o dissipador de calor (consulte [Remover o dissipador de calor](file:///C:/data/systems/xpsL501X/pt/SM/heatsink.htm#wp1179902)).
- AVISO: Para evitar o contacto intermitente entre o parafuso do encaixe ZIF e o processador ao remover ou ao voltar a colocar o processador,<br>exerça uma ligeira pressão no centro do processador enquanto roda o parafuso do en
- **AVISO: Para evitar danos no processador, segure na chave de parafusos de modo a que esta fique perpendicular ao processador quando rodar o parafuso.**
- 10. Para desapertar o encaixe ZIF, utilize uma chave de parafusos de ponta chata pequena e rode o parafuso do encaixe ZIF no sentido inverso ao dos ponteiros do relógio até que este pare.

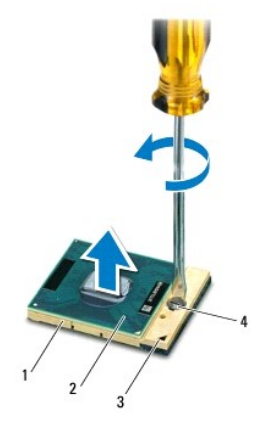

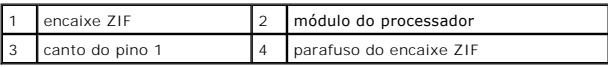

- AVISO: Para garantir o arrefecimento máximo do processador, não toque nas áreas de transferência de calor da unidade de arrefecimento do<br>processador. Os óleos na sua pele podem reduzir a capacidade de transferência de calo
- **AVISO: Quando retirar o módulo do processador, puxe o módulo directamente para cima. Tenha cuidado para não dobrar os pinos do módulo do processador.**

11. Levante o módulo do processador do encaixe ZIF.

# <span id="page-43-0"></span>**Voltar a colocar o módulo do processador**

NOTA: Se o módulo de processador for novo, este terá sido fornecido com uma nova unidade de arrefecimento que incluirá uma almofada térmica fixada<br>ou em separado, com documentação para a respectiva correcta instalação.

1. Siga as instruções em [Antes de começar](file:///C:/data/systems/xpsL501X/pt/SM/before.htm#wp1435071).

2. Alinhe o canto do pino 1 do módulo do processador com o canto do pino 1 do encaixe ZIF.

**A** NOTA: O canto do pino 1 do módulo do processador possui um triângulo que está alinhado com o triângulo no canto do pino 1 do encaixe ZIF.

3. Coloque cuidadosamente o módulo do processador no encaixe ZIF e assegure o seu posicionamento correcto.

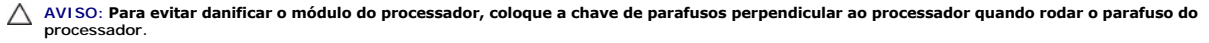

4. Aperte o encaixe ZIF, rodando o parafuso no sentido dos ponteiros do relógio para fixar o módulo do processador à placa de sistema.

- 5. Volte a colocar o dissipador de calor (consulte [Voltar a colocar o dissipador de calor\)](file:///C:/data/systems/xpsL501X/pt/SM/heatsink.htm#wp1187085).
- 6. Siga as instruções de [etapa 9](file:///C:/data/systems/xpsL501X/pt/SM/topcover.htm#wp1037993) a [etapa 12](file:///C:/data/systems/xpsL501X/pt/SM/topcover.htm#wp1037722) na secção [Voltar a colocar a tampa superior](file:///C:/data/systems/xpsL501X/pt/SM/topcover.htm#wp1036191).
- 7. Volte a colocar o conjunto do ecrã (consulte [Voltar a colocar o conjunto do ecrã](file:///C:/data/systems/xpsL501X/pt/SM/display.htm#wp1205821)).
- 8. Volte a colocar o teclado (consulte [Voltar a colocar o teclado](file:///C:/data/systems/xpsL501X/pt/SM/keyboard.htm#wp1179994)).
- 9. Volte a colocar o conjunto do apoio para as mãos (consulte [Voltar a colocar o conjunto do apoio para as mãos](file:///C:/data/systems/xpsL501X/pt/SM/palmrest.htm#wp1063475)).
- 10. Volte a colocar o(s) módulo(s) de memória (consulte [Voltar a colocar o\(s\) módulo\(s\) de memória](file:///C:/data/systems/xpsL501X/pt/SM/memory.htm#wp1198546)).
- 11. Volte a colocar a tampa do módulo (consulte [Voltar a colocar a tampa do módulo](file:///C:/data/systems/xpsL501X/pt/SM/module_c.htm#wp1451556)).

12. Volte a colocar a bateria (consulte [Voltar a colocar a bateria](file:///C:/data/systems/xpsL501X/pt/SM/battery.htm#wp1443274)).

**AVISO: Antes de ligar o computador, recoloque todos os parafusos e certifique-se de que não existem parafusos perdidos no interior do computador. Se não o fizer, poderá provocar danos no computador.**

#### **Placa do botão de alimentação Manual de Serviço do Dell™ XPS™ L501X**

- [Remover a placa do botão de alimentação](#page-45-0)
- O Voltar a colocar a placa do botão de alimenta
- ADVERTENCIA: Antes de trabalhar no interior do computador, leia as informações de segurança fornecidas com o mesmo. Para obter informações<br>adicionais sobre os melhores procedimentos de segurança, consulte a página inicial **www.dell.com/regulatory\_compliance.**
- **AVISO: Apenas um técnico qualificado e especializado deve efectuar reparações no seu computador. Os danos causados por intervenções não autorizadas pela Dell™ não são abrangidos pela garantia.**
- AVISO: Para evitar descargas electrostáticas, ligue-se à terra utilizando uma pulseira antiestática ou toque periodicamente numa superfície<br>metálica não pintada (como um conector no computador).

**AVISO: Para evitar danificar a placa de sistema, remova a bateria principal (consulte [Remover a bateria\)](file:///C:/data/systems/xpsL501X/pt/SM/battery.htm#wp1442926) antes de efectuar qualquer procedimento no interior do computador.**

## <span id="page-45-0"></span>**Remover a placa do botão de alimentação**

- 1. Siga as instruções em [Antes de começar](file:///C:/data/systems/xpsL501X/pt/SM/before.htm#wp1435071).
- 2. Remova a bateria (consulte [Remover a bateria\)](file:///C:/data/systems/xpsL501X/pt/SM/battery.htm#wp1442926).
- 3. Remova o conjunto do apoio para as mãos (consulte [Remover o conjunto do apoio para as mãos](file:///C:/data/systems/xpsL501X/pt/SM/palmrest.htm#wp1044787)).
- 4. Vire o suporte do apoio para as mãos ao contrário.
- 5. Levante o trinco do conector e, de seguida, puxe a patilha de puxar para desligar o cabo do botão de alimentação do conector na placa do botão de alimentação.
- 6. Retire os dois parafusos que fixam a placa do botão de alimentação ao conjunto do apoio para as mãos.
- 7. Levante e retire a placa do botão de alimentação do conjunto do apoio para as mãos.

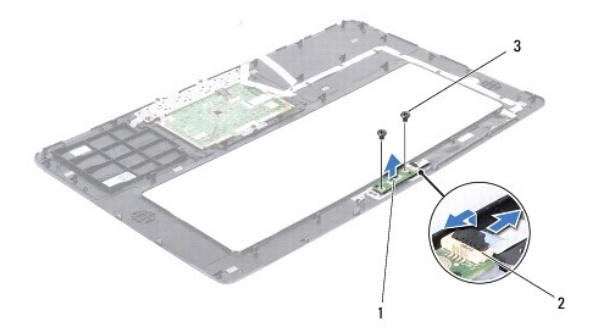

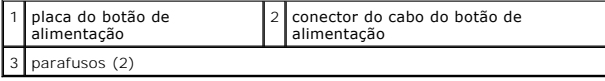

# <span id="page-45-1"></span>**Voltar a colocar a placa do botão de alimentação**

- 1. Siga as instruções em [Antes de começar](file:///C:/data/systems/xpsL501X/pt/SM/before.htm#wp1435071).
- 2. Coloque a placa do botão de alimentação no conjunto do apoio para as mãos e volte a colocar os dois parafusos que fixam a placa do botão de alimentação ao conjunto do apoio para as mãos.
- 3. Faça deslizar o cabo do botão de alimentação para dentro do conector na placa do botão de alimentação, e pressione o trinco do conector para fixar o cabo.
- 4. Volte a colocar o conjunto do apoio para as mãos (consulte [Voltar a colocar o conjunto do apoio para as mãos](file:///C:/data/systems/xpsL501X/pt/SM/palmrest.htm#wp1063475)).
- 5. Volte a colocar a bateria (consulte [Voltar a colocar a bateria](file:///C:/data/systems/xpsL501X/pt/SM/battery.htm#wp1443274)).

**AVISO: Antes de ligar o computador, recoloque todos os parafusos e certifique-se de que não existem parafusos perdidos no interior do computador. Se não o fizer, poderá provocar danos no computador.**

### **Altifalantes**

**Manual de Serviço do Dell™ XPS™ L501X** 

- **C** Remover os altifalantes
- **O** Voltar a colocar os altifala
- ADVERTENCIA: Antes de trabalhar no interior do computador, leia as informações de segurança fornecidas com o mesmo. Para obter informações<br>adicionais sobre os melhores procedimentos de segurança, consulte a página inicial **www.dell.com/regulatory\_compliance.**
- **AVISO: Apenas um técnico qualificado e especializado deve efectuar reparações no seu computador. Os danos causados por intervenções não autorizadas pela Dell™ não são abrangidos pela garantia.**
- AVISO: Para evitar descargas electrostáticas, ligue-se à terra utilizando uma pulseira antiestática ou toque periodicamente numa superfície<br>metálica não pintada (como um conector no computador).

**AVISO: Para evitar danificar a placa de sistema, remova a bateria principal (consulte [Remover a bateria\)](file:///C:/data/systems/xpsL501X/pt/SM/battery.htm#wp1442926) antes de efectuar qualquer procedimento no interior do computador.**

## <span id="page-47-0"></span>**Remover os altifalantes**

- 1. Siga as instruções em [Antes de começar](file:///C:/data/systems/xpsL501X/pt/SM/before.htm#wp1435071).
- 2. Remova a placa de sistema (consulte Remover a placa de siste
- 3. Anote a disposição do cabo dos altifalantes e retire o cabo das respectivas guias de encaminhamento.
- 4. Remova os quatro parafusos (dois em cada altifalante) que fixam os altifalantes à tampa superior.

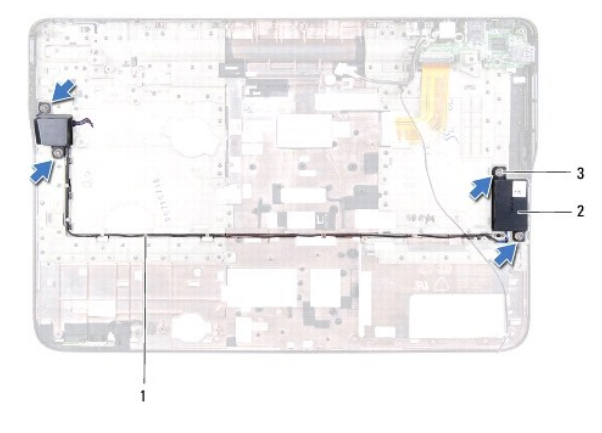

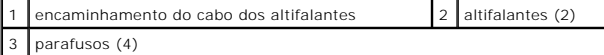

5. Levante os altifalantes, juntamente com o respectivo cabo, para os remover da tampa superior.

#### <span id="page-47-1"></span>**Voltar a colocar os altifalantes**

- 1. Siga as instruções em [Antes de começar](file:///C:/data/systems/xpsL501X/pt/SM/before.htm#wp1435071).
- 2. Disponha o cabo dos altifalantes ao longo das guias de encaminhamento.
- 3. Alinhe os orifícios dos parafusos nos altifalantes com os orifícios na tampa superior.
- 4. Volte a colocar os quatro parafusos (dois em cada altifalante) que fixam os altifalantes à tampa superior.

5. Volte a colocar a placa de sistema (consulte [Voltar a colocar a placa de sistema\)](file:///C:/data/systems/xpsL501X/pt/SM/sysboard.htm#wp1044267).

**AVISO: Antes de ligar o computador, recoloque todos os parafusos e certifique-se de que não existem parafusos perdidos no interior do computador. Se não o fizer, poderá provocar danos no computador.**

#### **Placa de sistema Manual de Serviço do Dell™ XPS™ L501X**

- [Remover a placa de sistema](#page-49-0)
- $\bullet$  Voltar a colocar a placa de sis
- [Introduzir a etiqueta de serviço no BIOS](#page-51-0)

**www.dell.com/regulatory\_compliance.** 

- ADVERTENCIA: Antes de trabalhar no interior do computador, leia as informações de segurança fornecidas com o mesmo. Para obter informações<br>adicionais sobre os melhores procedimentos de segurança, consulte a página inicial
- **AVISO: Apenas um técnico qualificado e especializado deve efectuar reparações no seu computador. Os danos causados por intervenções não autorizadas pela Dell™ não são abrangidos pela garantia.**
- AVISO: Para evitar descargas electrostáticas, ligue-se à terra utilizando uma pulseira antiestática ou toque periodicamente numa superfície<br>metálica não pintada (como um conector no computador).
- **AVISO: Para evitar danificar a placa de sistema, remova a bateria principal (consulte [Remover a bateria\)](file:///C:/data/systems/xpsL501X/pt/SM/battery.htm#wp1442926) antes de efectuar qualquer procedimento no interior do computador.**
- **AVISO: Manuseie os componentes e as placas pelas extremidades e evite tocar em pinos e contactos.**

# <span id="page-49-0"></span>**Remover a placa de sistema**

- 1. Siga as instruções em **[Antes de começar](file:///C:/data/systems/xpsL501X/pt/SM/before.htm#wp1435071)**.
- 2. Remova a bateria (consulte [Remover a bateria\)](file:///C:/data/systems/xpsL501X/pt/SM/battery.htm#wp1442926).
- 3. Remova a tampa do módulo (consulte [Remover a tampa do módulo](file:///C:/data/systems/xpsL501X/pt/SM/module_c.htm#wp1442926)).
- 4. Remova o(s) módulo(s) de memória (consulte [Remover o\(s\) módulo\(s\) de memória](file:///C:/data/systems/xpsL501X/pt/SM/memory.htm#wp1180211)).
- 5. Remova o conjunto do apoio para as mãos (consulte [Remover o conjunto do apoio para as mãos](file:///C:/data/systems/xpsL501X/pt/SM/palmrest.htm#wp1044787)).
- 6. Remova o teclado (consulte [Remover o teclado\)](file:///C:/data/systems/xpsL501X/pt/SM/keyboard.htm#wp1201059).
- 7. Remova o conjunto do ecrã (consulte [Remover o conjunto do ecrã](file:///C:/data/systems/xpsL501X/pt/SM/display.htm#wp1212160)).
- 8. Siga as instruções de [etapa 9](file:///C:/data/systems/xpsL501X/pt/SM/topcover.htm#wp1037074) a [etapa 14](file:///C:/data/systems/xpsL501X/pt/SM/topcover.htm#wp1038618) na secção [Remover a tampa superior.](file:///C:/data/systems/xpsL501X/pt/SM/topcover.htm#wp1035974)
- 9. Desligue o cabo da placa USB e o cabo dos altifalantes dos conectores na placa de sistema.

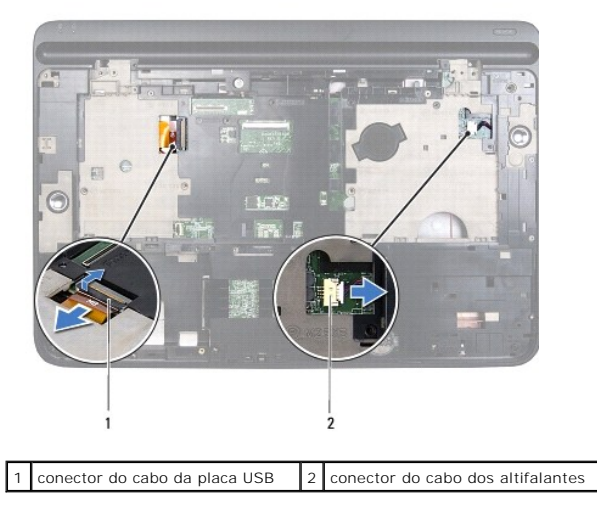

10. Vire a tampa superior ao contrário.

- 11. Remova o dissipador de calor (consulte [Remover o dissipador de calor](file:///C:/data/systems/xpsL501X/pt/SM/heatsink.htm#wp1179902)).
- 12. Remova o módulo do processador (consulte [Remover o módulo do processador](file:///C:/data/systems/xpsL501X/pt/SM/processo.htm#wp1179902)).
- 13. Desligue o cabo do Bluetooth e o cabo do adaptador de CA do conector na placa de sistema.
- 14. Retire os cinco parafusos que fixam a placa de sistema à tampa superior.

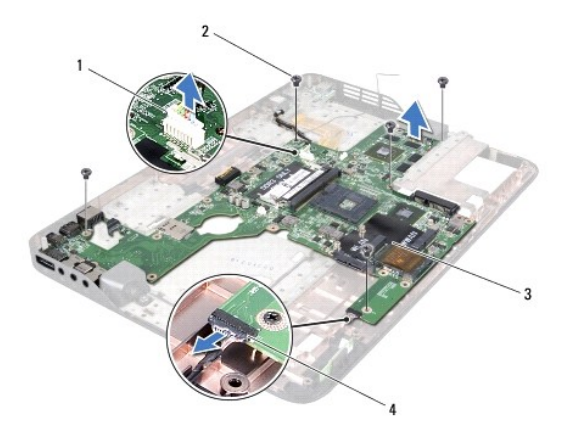

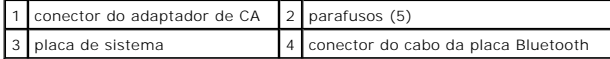

15. Com cuidado, liberte os conectores na placa de sistema para fora das ranhuras na tampa superior, e retire a placa de sistema da tampa superior.

# <span id="page-50-0"></span>**Voltar a colocar a placa de sistema**

- 1. Siga as instruções em [Antes de começar](file:///C:/data/systems/xpsL501X/pt/SM/before.htm#wp1435071).
- 2. Alinhe os conectores na placa de sistema com as ranhuras na tampa superior e coloque a placa de sistema na tampa superior.
- 3. Volte a colocar os cinco parafusos que fixam a placa de sistema à tampa superior.
- 4. Ligue o cabo do Bluetooth e o cabo do adaptador de CA aos conectores na placa de sistema.
- 5. Volte a colocar o módulo do processador (consulte [Voltar a colocar o módulo do processador](file:///C:/data/systems/xpsL501X/pt/SM/processo.htm#wp1187222)).
- 6. Volte a colocar o dissipador de calor (consulte [Voltar a colocar o dissipador de calor\)](file:///C:/data/systems/xpsL501X/pt/SM/heatsink.htm#wp1187085).
- 7. Vire a tampa superior ao contrário e ligue o cabo da placa USB e o cabo dos altifalantes ao conector na placa de sistema.
- 8. Siga as instruções de [etapa 9](file:///C:/data/systems/xpsL501X/pt/SM/topcover.htm#wp1037993) a [etapa 12](file:///C:/data/systems/xpsL501X/pt/SM/topcover.htm#wp1037722) na secção [Voltar a colocar a tampa superior](file:///C:/data/systems/xpsL501X/pt/SM/topcover.htm#wp1036191).
- 9. Volte a colocar o conjunto do ecrã (consulte [Voltar a colocar o conjunto do ecrã](file:///C:/data/systems/xpsL501X/pt/SM/display.htm#wp1205821)).
- 10. Volte a colocar o teclado (consulte [Voltar a colocar o teclado](file:///C:/data/systems/xpsL501X/pt/SM/keyboard.htm#wp1179994)).
- 11. Volte a colocar o conjunto do apoio para as mãos (consulte [Voltar a colocar o conjunto do apoio para as mãos](file:///C:/data/systems/xpsL501X/pt/SM/palmrest.htm#wp1063475)).
- 12. Volte a colocar o(s) [módulo\(s\) de memória](file:///C:/data/systems/xpsL501X/pt/SM/memory.htm#wp1198546) (consulte Voltar a colocar o(s) módulo(s) de memória).
- 13. Volte a colocar a tampa do módulo (consulte [Voltar a colocar a tampa do módulo](file:///C:/data/systems/xpsL501X/pt/SM/module_c.htm#wp1451556)).
- 14. Volte a colocar a bateria (consulte [Voltar a colocar a bateria](file:///C:/data/systems/xpsL501X/pt/SM/battery.htm#wp1443274)).
- **AVISO: Antes de ligar o computador, recoloque todos os parafusos e certifique-se de que não existem parafusos perdidos no interior do computador. Se não o fizer, poderá provocar danos no computador.**
- 15. Ligue o computador.

**NOTA:** Depois de ter instalado a placa de sistema, introduza o número da etiqueta de serviço do computador na BIOS da placa de sistema de substituição.

16. Introduza a etiqueta de serviço (consulte [Introduzir a etiqueta de serviço no BIOS](#page-51-0)).

# <span id="page-51-0"></span>**Introduzir a etiqueta de serviço no BIOS**

- 1. Certifique-se de que o adaptador de CA está ligado e que a bateria principal está correctamente instalada.
- 2. Ligue o computador.
- 3. Prima <F2> durante o POST para aceder ao programa de configuração do sistema.
- 4. Navegue para o separador de segurança e introduza a etiqueta de serviço no campo **Set Service Tag** (Definir etiqueta de serviço).

**Manual de Serviço do Dell™ XPS™ L501X** 

**A NOTA:** Uma NOTA fornece informações importantes para ajudar a utilizar melhor o computador.

**AVISO: Um AVISO adverte para potenciais danos no hardware ou perda de dados caso as instruções não sejam seguidas.** 

**ADVERTÊNCIA: Uma ADVERTÊNCIA indica potenciais danos no equipamento, lesões corporais ou mesmo morte.** 

**As informações contidas neste documento estão sujeitas a alterações sem aviso prévio. © 2010 Dell Inc. Todos os direitos reservados.**

Marcas comerciais utilizadas neste documento: Dell™, o logótipo DELL e XPS™ são marcas comerciais da Dell Inc.; *Microsoft®, Windows*® e o logótipo do botão Iniciar do *Windows*<br>● são marcas comerciais ou marcas registadas

A reprodução destes materiais, sob qualquer forma, sem a autorização por escrito da Dell Inc. é estritamente proibida.

Outubro de 2010 Rev. A00

#### **Tampa superior Manual de Serviço do Dell™ XPS™ L501X**

- **C** Remover a tampa superior
- **O** Voltar a colocar a tam
- ADVERTENCIA: Antes de trabalhar no interior do computador, leia as informações de segurança fornecidas com o mesmo. Para obter informações<br>adicionais sobre os melhores procedimentos de segurança, consulte a página inicial **www.dell.com/regulatory\_compliance.**
- **AVISO: Apenas um técnico qualificado e especializado deve efectuar reparações no seu computador. Os danos causados por intervenções não autorizadas pela Dell™ não são abrangidos pela garantia.**
- AVISO: Para evitar descargas electrostáticas, ligue-se à terra utilizando uma pulseira antiestática ou toque periodicamente numa superfície<br>metálica não pintada (como um conector no computador).

**AVISO: Para evitar danificar a placa de sistema, remova a bateria principal (consulte [Remover a bateria\)](file:///C:/data/systems/xpsL501X/pt/SM/battery.htm#wp1442926) antes de efectuar qualquer procedimento no interior do computador.**

## <span id="page-53-0"></span>**Remover a tampa superior**

- 1. Siga as instruções em [Antes de começar](file:///C:/data/systems/xpsL501X/pt/SM/before.htm#wp1435071).
- 2. Pressione e ejecte quaisquer cartões instalados do leitor de cartões multimédia.
- 3. Remova a bateria (consulte [Remover a bateria\)](file:///C:/data/systems/xpsL501X/pt/SM/battery.htm#wp1442926).
- 4. Remova a tampa do módulo (consulte [Remover a tampa do módulo](file:///C:/data/systems/xpsL501X/pt/SM/module_c.htm#wp1442926)).
- 5. Remova o(s) módulo(s) de memória (consulte [Remover o\(s\) módulo\(s\) de memória](file:///C:/data/systems/xpsL501X/pt/SM/memory.htm#wp1180211)).
- 6. Remova o conjunto do apoio para as mãos (consulte [Remover o conjunto do apoio para as mãos](file:///C:/data/systems/xpsL501X/pt/SM/palmrest.htm#wp1044787)).
- 7. Remova o teclado (consulte [Remover o teclado\)](file:///C:/data/systems/xpsL501X/pt/SM/keyboard.htm#wp1201059).
- 8. Remova o conjunto do ecrã (consulte [Remover o conjunto do ecrã](file:///C:/data/systems/xpsL501X/pt/SM/display.htm#wp1212160)).
- 9. Retire os 17 parafusos que fixam o conjunto da tampa superior à tampa da base.

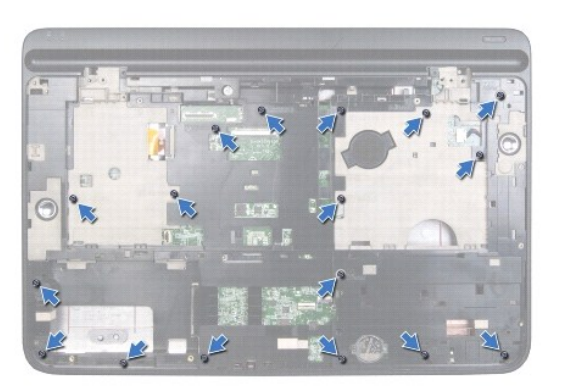

- 10. Vire o computador ao contrário.
- 11. Desligue o cabo da ventoinha e o cabo do subwoofer dos conectores na placa de sistema.
- 12. Retire os nove parafusos que fixam o conjunto da tampa superior à tampa da base.

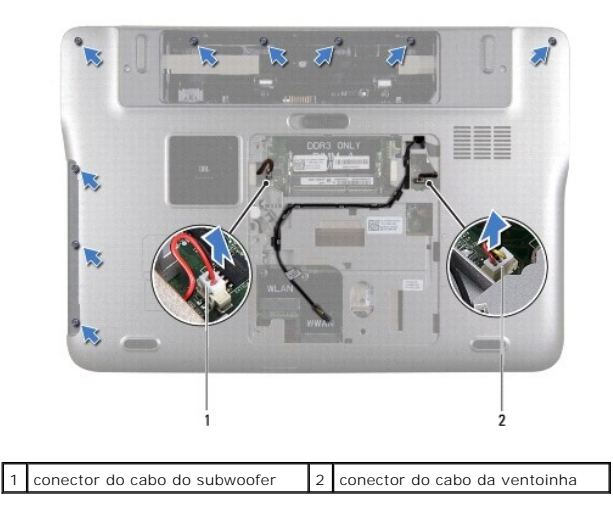

13. Vire o computador ao contrário e utilize as pontas dos dedos para soltar com cuidado o conjunto da tampa superior da tampa da base.

14. Levante e retire o conjunto da tampa superior da tampa da base.

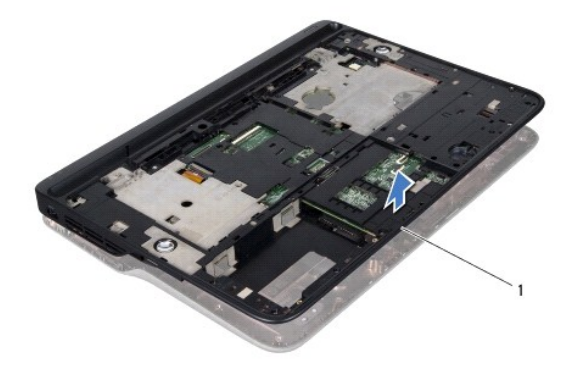

1 conjunto da tampa superior

- 15. Remova o dissipador de calor (consulte [Remover o dissipador de calor](file:///C:/data/systems/xpsL501X/pt/SM/heatsink.htm#wp1179902)).
- 16. Remova a placa de sistema (consulte [Remover a placa de sistema\)](file:///C:/data/systems/xpsL501X/pt/SM/sysboard.htm#wp1032066).
- 17. Remova a placa Bluetooth (consulte [Remover a placa Bluetooth](file:///C:/data/systems/xpsL501X/pt/SM/bluetoot.htm#wp1213278)).
- 18. Remova o conector do adaptador de CA (consulte [Remover o conector do adaptador de CA\)](file:///C:/data/systems/xpsL501X/pt/SM/dccable.htm#wp1179902).
- 19. Remova a placa USB (consulte [Remover a placa USB](file:///C:/data/systems/xpsL501X/pt/SM/daughter.htm#wp1213278)).
- 20. Remova o conector do sintonizador de TV (consulte [Remover o conector do sintonizador de TV\)](file:///C:/data/systems/xpsL501X/pt/SM/tvincabl.htm#wp1179902).
- 21. Remova os altifalantes (consulte [Remover os altifalantes](file:///C:/data/systems/xpsL501X/pt/SM/speaker.htm#wp1030873)).

# <span id="page-54-0"></span>**Voltar a colocar a tampa superior**

- 1. Siga as instruções em [Antes de começar](file:///C:/data/systems/xpsL501X/pt/SM/before.htm#wp1435071).
- 2. Volte a colocar os altifalantes (consulte [Voltar a colocar os altifalantes](file:///C:/data/systems/xpsL501X/pt/SM/speaker.htm#wp1040761)).
- 3. Volte a colocar o conector do sintonizador de TV (consulte [Voltar a colocar o conector do sintonizador de TV](file:///C:/data/systems/xpsL501X/pt/SM/tvincabl.htm#wp1181309)).
- 4. Volte a colocar a placa USB (consulte [Voltar a colocar a placa USB\)](file:///C:/data/systems/xpsL501X/pt/SM/daughter.htm#wp1213767).
- 5. Volte a colocar o conector do adaptador de CA (consulte [Voltar a colocar o conector do adaptador de CA](file:///C:/data/systems/xpsL501X/pt/SM/dccable.htm#wp1181309)).
- 6. Volte a colocar a placa Bluetooth (consulte [Voltar a colocar a placa Bluetooth\)](file:///C:/data/systems/xpsL501X/pt/SM/bluetoot.htm#wp1213767).
- 7. Volte a colocar a placa de sistema (consulte [Voltar a colocar a placa de sistema\)](file:///C:/data/systems/xpsL501X/pt/SM/sysboard.htm#wp1044267).
- 8. Volte a colocar o dissipador de calor (consulte [Voltar a colocar o dissipador de calor\)](file:///C:/data/systems/xpsL501X/pt/SM/heatsink.htm#wp1187085).
- 9. Alinhe as patilhas na tampa superior com as ranhuras na tampa da base e encaixe o conjunto da tampa superior na tampa da base.
- 10. Volte a colocar os 17 parafusos que fixam o conjunto da tampa superior à tampa da base.
- 11. Vire o computador ao contrário e volte a colocar os nove parafusos que fixam o conjunto da tampa superior à tampa da base.
- 12. Ligue o cabo da ventoinha e o cabo do subwoofer aos conectores na placa de sistema.
- 13. Volte a colocar o conjunto do ecrã (consulte [Voltar a colocar o conjunto do ecrã](file:///C:/data/systems/xpsL501X/pt/SM/display.htm#wp1205821)).
- 14. Volte a colocar o teclado (consulte [Voltar a colocar o teclado](file:///C:/data/systems/xpsL501X/pt/SM/keyboard.htm#wp1179994)).
- 15. Volte a colocar o conjunto do apoio para as mãos (consulte [Voltar a colocar o conjunto do apoio para as mãos](file:///C:/data/systems/xpsL501X/pt/SM/palmrest.htm#wp1063475)).
- 16. Volte a colocar o(s) módulo(s) de memória (consulte [Voltar a colocar o\(s\) módulo\(s\) de memória](file:///C:/data/systems/xpsL501X/pt/SM/memory.htm#wp1198546)).
- 17. Volte a colocar a tampa do módulo (consulte [Voltar a colocar a tampa do módulo](file:///C:/data/systems/xpsL501X/pt/SM/module_c.htm#wp1451556)).
- 18. Volte a colocar qualquer cartão ou cartão em branco que tenha removido do leitor de cartões multimédia.
- 19. Volte a colocar a bateria (consulte [Voltar a colocar a bateria](file:///C:/data/systems/xpsL501X/pt/SM/battery.htm#wp1443274)).
- **AVISO: Antes de ligar o computador, recoloque todos os parafusos e certifique-se de que não existem parafusos perdidos no interior do computador. Se não o fizer, poderá provocar danos no computador.**

#### **Conector do sintonizador de TV Manual de Serviço do Dell™ XPS™ L501X**

- **•** Remover o conector do sintonizador de TV
- [Voltar a colocar o conector do sintonizador de TV](#page-57-0)
- ADVERTENCIA: Antes de trabalhar no interior do computador, leia as informações de segurança fornecidas com o mesmo. Para obter informações<br>adicionais sobre os melhores procedimentos de segurança, consulte a página inicial **www.dell.com/regulatory\_compliance.**
- **AVISO: Apenas um técnico qualificado e especializado deve efectuar reparações no seu computador. Os danos causados por intervenções não autorizadas pela Dell™ não são abrangidos pela garantia.**
- AVISO: Para evitar descargas electrostáticas, ligue-se à terra utilizando uma pulseira antiestática ou toque periodicamente numa superfície<br>metálica não pintada (como um conector no computador).

**AVISO: Para evitar danificar a placa de sistema, remova a bateria principal (consulte [Remover a bateria\)](file:///C:/data/systems/xpsL501X/pt/SM/battery.htm#wp1442926) antes de efectuar qualquer procedimento no interior do computador.**

## <span id="page-56-0"></span>**Remover o conector do sintonizador de TV**

- 1. Siga as instruções em [Antes de começar](file:///C:/data/systems/xpsL501X/pt/SM/before.htm#wp1435071).
- 2. Remova a bateria (consulte [Remover a bateria\)](file:///C:/data/systems/xpsL501X/pt/SM/battery.htm#wp1442926).
- 3. Remova a tampa do módulo (consulte [Remover a tampa do módulo](file:///C:/data/systems/xpsL501X/pt/SM/module_c.htm#wp1442926))
- 4. Remova o(s) módulo(s) de memória (consulte [Remover o\(s\) módulo\(s\) de memória](file:///C:/data/systems/xpsL501X/pt/SM/memory.htm#wp1180211)).
- 5. Remova o conjunto do apoio para as mãos (consulte [Remover o conjunto do apoio para as mãos](file:///C:/data/systems/xpsL501X/pt/SM/palmrest.htm#wp1044787)).
- 6. Remova o teclado (consulte [Remover o teclado\)](file:///C:/data/systems/xpsL501X/pt/SM/keyboard.htm#wp1201059).
- 7. Remova o conjunto do ecrã (consulte [Remover o conjunto do ecrã](file:///C:/data/systems/xpsL501X/pt/SM/display.htm#wp1212160)).
- 8. Siga as instruções de [etapa 9](file:///C:/data/systems/xpsL501X/pt/SM/topcover.htm#wp1037074) a [etapa 14](file:///C:/data/systems/xpsL501X/pt/SM/topcover.htm#wp1038618) na secção [Remover a tampa superior.](file:///C:/data/systems/xpsL501X/pt/SM/topcover.htm#wp1035974)
- 9. Remova o conector do adaptador de CA (consulte [Remover o conector do adaptador de CA\)](file:///C:/data/systems/xpsL501X/pt/SM/dccable.htm#wp1179902).
- 10. Anote a disposição do cabo do conector do sintonizador de TV e retire o cabo das respectivas guias de encaminhamento.
- 11. Remova os dois parafusos que fixam o conector do sintonizador de TV à tampa superior.

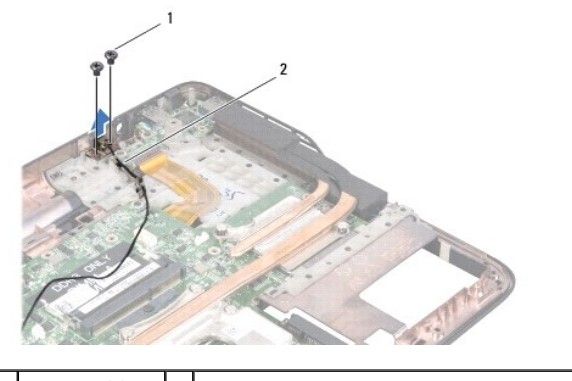

parafusos  $(2)$  2 cabo do conector do sintonizador de TV

12. Levante o conector do sintonizador de TV e retire-o da tampa superior.

# <span id="page-57-0"></span>**Voltar a colocar o conector do sintonizador de TV**

- 1. Siga as instruções em **[Antes de começar](file:///C:/data/systems/xpsL501X/pt/SM/before.htm#wp1435071)**.
- 2. Alinhe os orifícios dos parafusos no conector do sintonizador de TV com os orifícios na tampa superior.
- 3. Volte a colocar os dois parafusos que fixam o conector do sintonizador de TV à tampa superior.
- 4. Encaminhe o cabo do conector do sintonizador de TV ao longo das guias de encaminhamento.
- 5. Volte a colocar o conector do adaptador de CA (consulte [Voltar a colocar o conector do adaptador de CA](file:///C:/data/systems/xpsL501X/pt/SM/dccable.htm#wp1181309)).
- 6. Siga as instruções de [etapa 9](file:///C:/data/systems/xpsL501X/pt/SM/topcover.htm#wp1037993) a [etapa 12](file:///C:/data/systems/xpsL501X/pt/SM/topcover.htm#wp1037722) na secção [Voltar a colocar a tampa superior](file:///C:/data/systems/xpsL501X/pt/SM/topcover.htm#wp1036191).
- 7. Volte a colocar o conjunto do ecrã (consulte [Voltar a colocar o conjunto do ecrã](file:///C:/data/systems/xpsL501X/pt/SM/display.htm#wp1205821)).
- 8. Volte a colocar o teclado (consulte [Voltar a colocar o teclado](file:///C:/data/systems/xpsL501X/pt/SM/keyboard.htm#wp1179994)).
- 9. Volte a colocar o conjunto do apoio para as mãos (consulte [Voltar a colocar o conjunto do apoio para as mãos](file:///C:/data/systems/xpsL501X/pt/SM/palmrest.htm#wp1063475)).
- 10. Volte a colocar o(s) módulo(s) de memória (consulte [Voltar a colocar o\(s\) módulo\(s\) de memória](file:///C:/data/systems/xpsL501X/pt/SM/memory.htm#wp1198546)).
- 11. Volte a colocar a tampa do módulo (consulte [Voltar a colocar a tampa do módulo](file:///C:/data/systems/xpsL501X/pt/SM/module_c.htm#wp1451556)).
- 12. Volte a colocar a bateria (consulte [Voltar a colocar a bateria](file:///C:/data/systems/xpsL501X/pt/SM/battery.htm#wp1443274)).

**AVISO: Antes de ligar o computador, recoloque todos os parafusos e certifique-se de que não existem parafusos perdidos no interior do computador. Se não o fizer, poderá provocar danos no computador.**

#### **Subwoofer**

**Manual de Serviço do Dell™ XPS™ L501X** 

- **Remover o subwoofer**
- $\bullet$  Voltar a colocar o sub
- ADVERTENCIA: Antes de trabalhar no interior do computador, leia as informações de segurança fornecidas com o mesmo. Para obter informações<br>adicionais sobre os melhores procedimentos de segurança, consulte a página inicial **www.dell.com/regulatory\_compliance.**
- **AVISO: Apenas um técnico qualificado e especializado deve efectuar reparações no seu computador. Os danos causados por intervenções não autorizadas pela Dell™ não são abrangidos pela garantia.**
- AVISO: Para evitar descargas electrostáticas, ligue-se à terra utilizando uma pulseira antiestática ou toque periodicamente numa superfície<br>metálica não pintada (como um conector no computador).

**AVISO: Para evitar danificar a placa de sistema, remova a bateria principal (consulte [Remover a bateria\)](file:///C:/data/systems/xpsL501X/pt/SM/battery.htm#wp1442926) antes de efectuar qualquer procedimento no interior do computador.**

### <span id="page-58-0"></span>**Remover o subwoofer**

- 1. Siga as instruções em [Antes de começar](file:///C:/data/systems/xpsL501X/pt/SM/before.htm#wp1435071).
- 2. Remova a bateria (consulte [Remover a bateria\)](file:///C:/data/systems/xpsL501X/pt/SM/battery.htm#wp1442926).
- 3. Remova a tampa do módulo (consulte [Remover a tampa do módulo](file:///C:/data/systems/xpsL501X/pt/SM/module_c.htm#wp1442926)).
- 4. Remova o(s) módulo(s) de memória (consulte [Remover o\(s\) módulo\(s\) de memória](file:///C:/data/systems/xpsL501X/pt/SM/memory.htm#wp1180211)).
- 5. Remova o conjunto do apoio para as mãos (consulte [Remover o conjunto do apoio para as mãos](file:///C:/data/systems/xpsL501X/pt/SM/palmrest.htm#wp1044787)).
- 6. Remova o teclado (consulte [Remover o teclado\)](file:///C:/data/systems/xpsL501X/pt/SM/keyboard.htm#wp1201059).
- 7. Remova o conjunto do ecrã (consulte [Remover o conjunto do ecrã](file:///C:/data/systems/xpsL501X/pt/SM/display.htm#wp1212160)).
- 8. Siga as instruções de [etapa 9](file:///C:/data/systems/xpsL501X/pt/SM/topcover.htm#wp1037074) a [etapa 14](file:///C:/data/systems/xpsL501X/pt/SM/topcover.htm#wp1038618) na secção [Remover a tampa superior.](file:///C:/data/systems/xpsL501X/pt/SM/topcover.htm#wp1035974)
- 9. Retire os quatro parafusos que fixam o subwoofer à tampa da base.

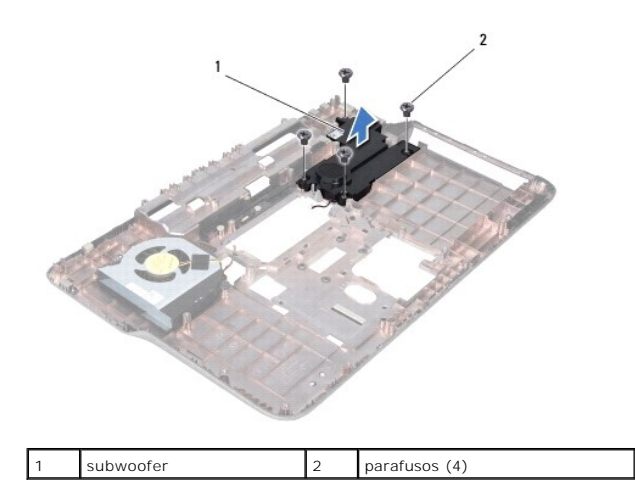

10. Levante e retire o subwoofer da tampa superior.

## <span id="page-58-1"></span>**Voltar a colocar o subwoofer**

- 1. Siga as instruções em [Antes de começar](file:///C:/data/systems/xpsL501X/pt/SM/before.htm#wp1435071).
- 2. Coloque o subwoofer na tampa da base.
- 3. Volte a colocar os quatro parafusos que fixam o subwoofer à tampa da base.
- 4. Siga as instruções de [etapa 9](file:///C:/data/systems/xpsL501X/pt/SM/topcover.htm#wp1037993) a [etapa 12](file:///C:/data/systems/xpsL501X/pt/SM/topcover.htm#wp1037722) na secção [Voltar a colocar a tampa superior](file:///C:/data/systems/xpsL501X/pt/SM/topcover.htm#wp1036191).
- 5. Volte a colocar o conjunto do ecrã (consulte [Voltar a colocar o conjunto do ecrã](file:///C:/data/systems/xpsL501X/pt/SM/display.htm#wp1205821)).
- 6. Volte a colocar o teclado (consulte [Voltar a colocar o teclado](file:///C:/data/systems/xpsL501X/pt/SM/keyboard.htm#wp1179994)).
- 7. Volte a colocar o conjunto do apoio para as mãos (consulte [Voltar a colocar o conjunto do apoio para as mãos](file:///C:/data/systems/xpsL501X/pt/SM/palmrest.htm#wp1063475)).
- 8. Volte a colocar o(s) módulo(s) de memória (consulte [Voltar a colocar o\(s\) módulo\(s\) de memória](file:///C:/data/systems/xpsL501X/pt/SM/memory.htm#wp1198546)).
- 9. Volte a colocar a tampa do módulo (consulte [Voltar a colocar a tampa do módulo](file:///C:/data/systems/xpsL501X/pt/SM/module_c.htm#wp1451556)).
- 10. Volte a colocar a bateria (consulte [Voltar a colocar a bateria](file:///C:/data/systems/xpsL501X/pt/SM/battery.htm#wp1443274)).

**AVISO: Antes de ligar o computador, recoloque todos os parafusos e certifique-se de que não existem parafusos perdidos no interior do computador. Se não o fizer, poderá provocar danos no computador.**